# Creación de identidad visual y diseño de página web para un comercio local

Laura Morales Hernández Grau en Mitjans Audiovisuals

CURS 2021-2022

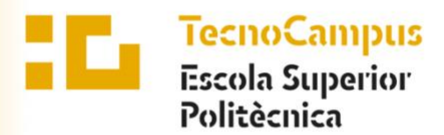

Centre adscrit a la

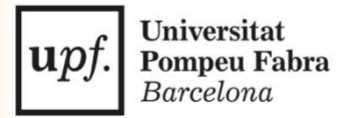

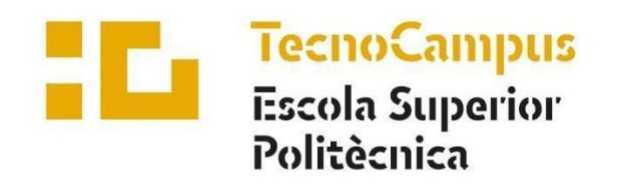

Centre adscrit a la

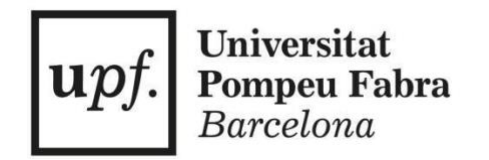

**Grau en Mitjans Audiovisuals**

**Creación de identidad visual y diseño de página web para un comercio local**

**Memoria TFG Aplicado**

**Laura Morales Hernández Teresa Vidal Peig Curso 2021-2022**

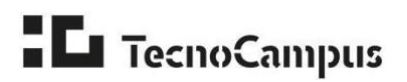

## **Resum**

En aquest treball de final de grau s'ha ajudat a millorar la visibilitat d'una fruiteria de Barcelona, que, a més de vendre fruita i verdura als habitants del barri, proporciona serveis de distribució a empreses de restauració i hostaleria. Per fer-ho, s'ha dissenyat la identitat visual de la marca, s'ha desenvolupat la seva pàgina web corporativa, i s'ha prototipat un *e-commerce* que es pretén implementar en un futur. També s'han dissenyat productes promocionals i utilitzat màrqueting augmentat per a innovar respecte a la competència.

#### **Resumen**

En este trabajo de final de grado se ha ayudado a mejorar la visibilidad de una frutería de Barcelona, que, además de vender fruta y verdura a los habitantes del barrio, proporciona servicios de distribución a empresas de restauración y hostelería. Para ello, se ha diseñado la identidad visual de la marca, se ha desarrollado su página web corporativa, y se ha prototipado un *e-commerce* que se pretende implementar en un futuro. También se han diseñado productos promocionales y utilizado marketing aumentado para innovar respecto a la competencia.

## **Abstract**

This final degree project has helped to improve the visibility of a fruit store in Barcelona, which, as well as selling fruit and vegetables to the local residents, provides distribution services to catering and hospitality companies. To this end, the visual identity of the brand has been designed, its corporate website has been developed, and an e-commerce has been prototyped, which is intended to be implemented in the future. Promotional products have also been designed and used augmented marketing to innovate towards the competition.

# Índice

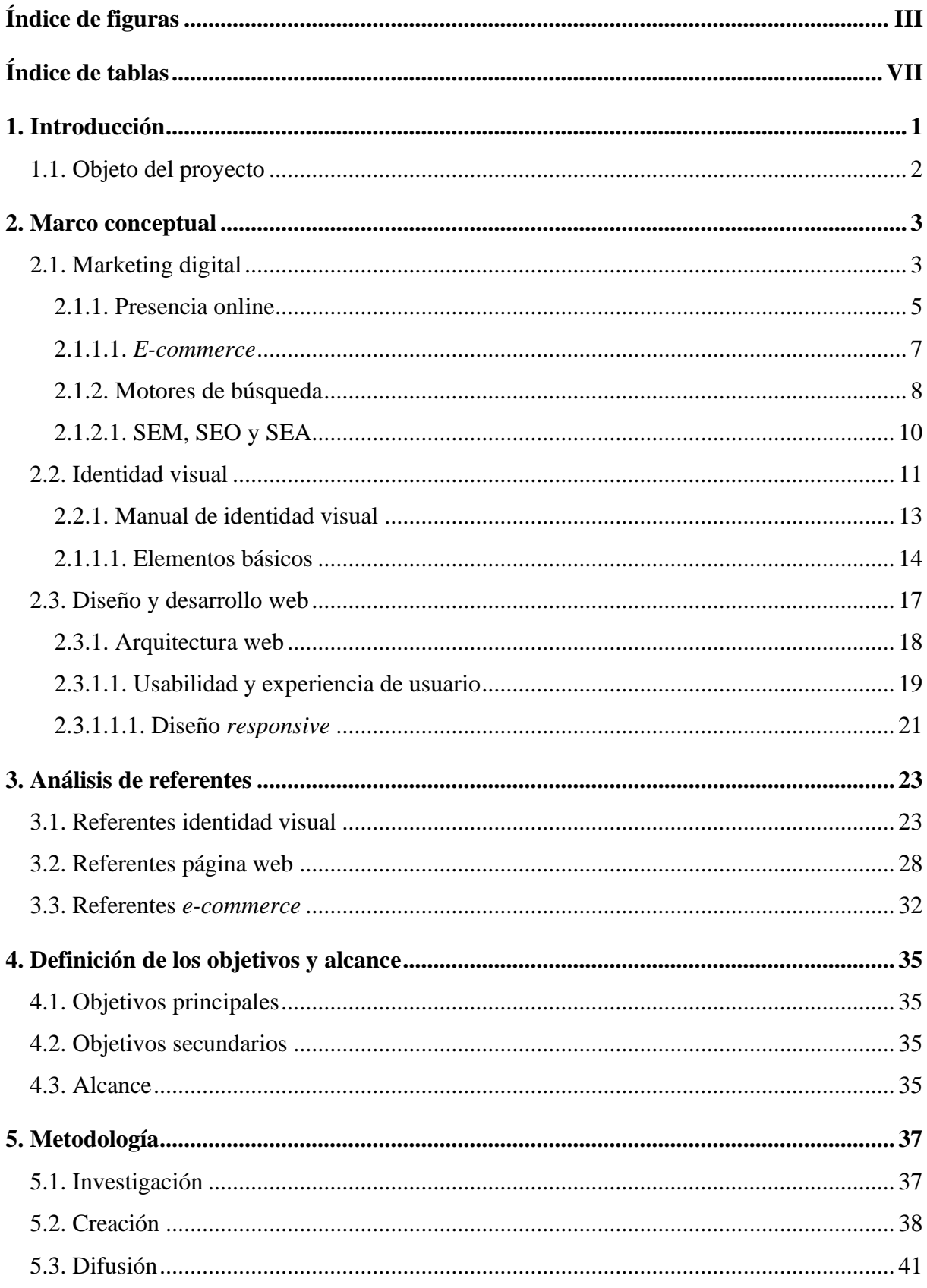

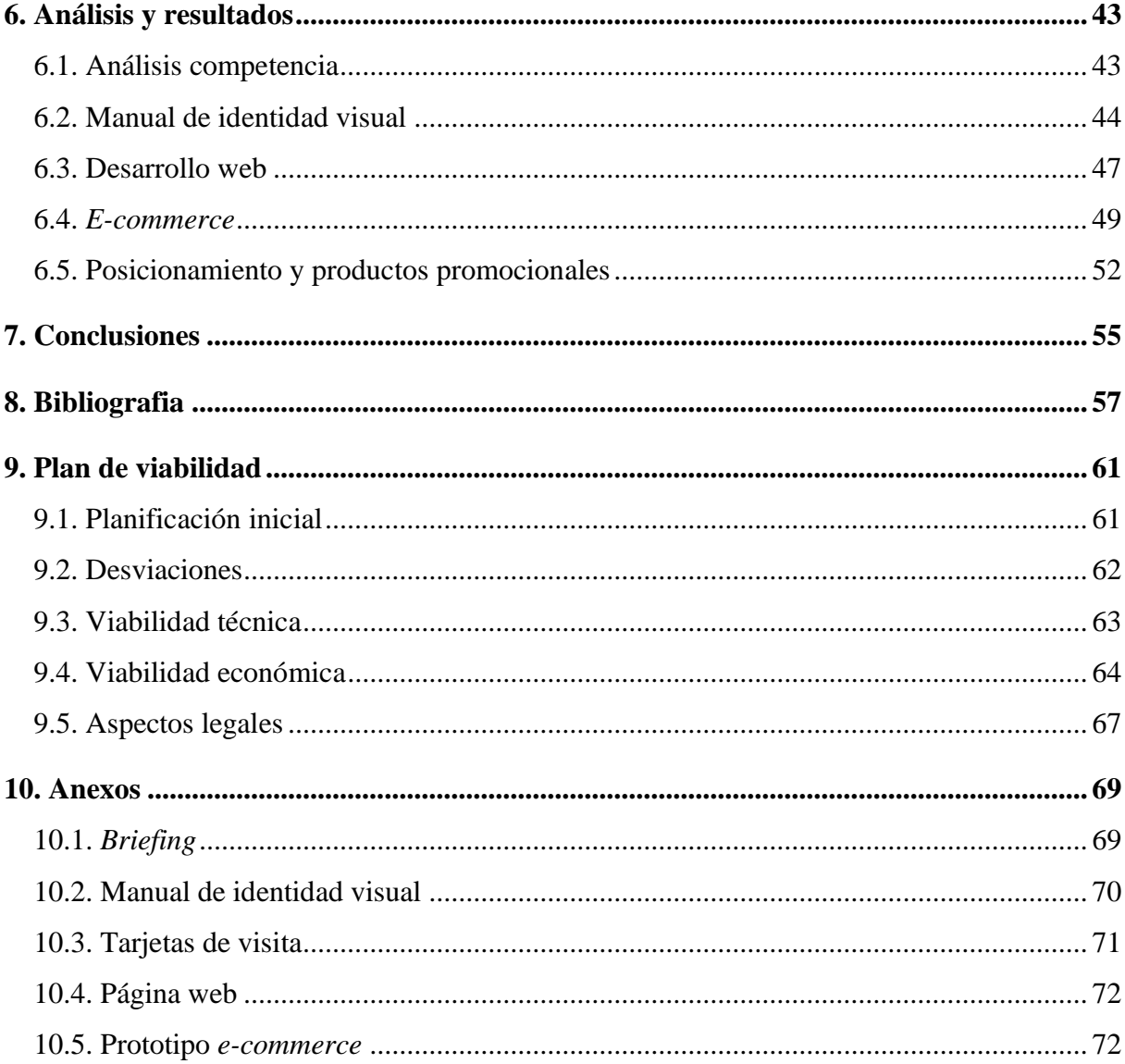

# <span id="page-8-0"></span>**Índice de figuras**

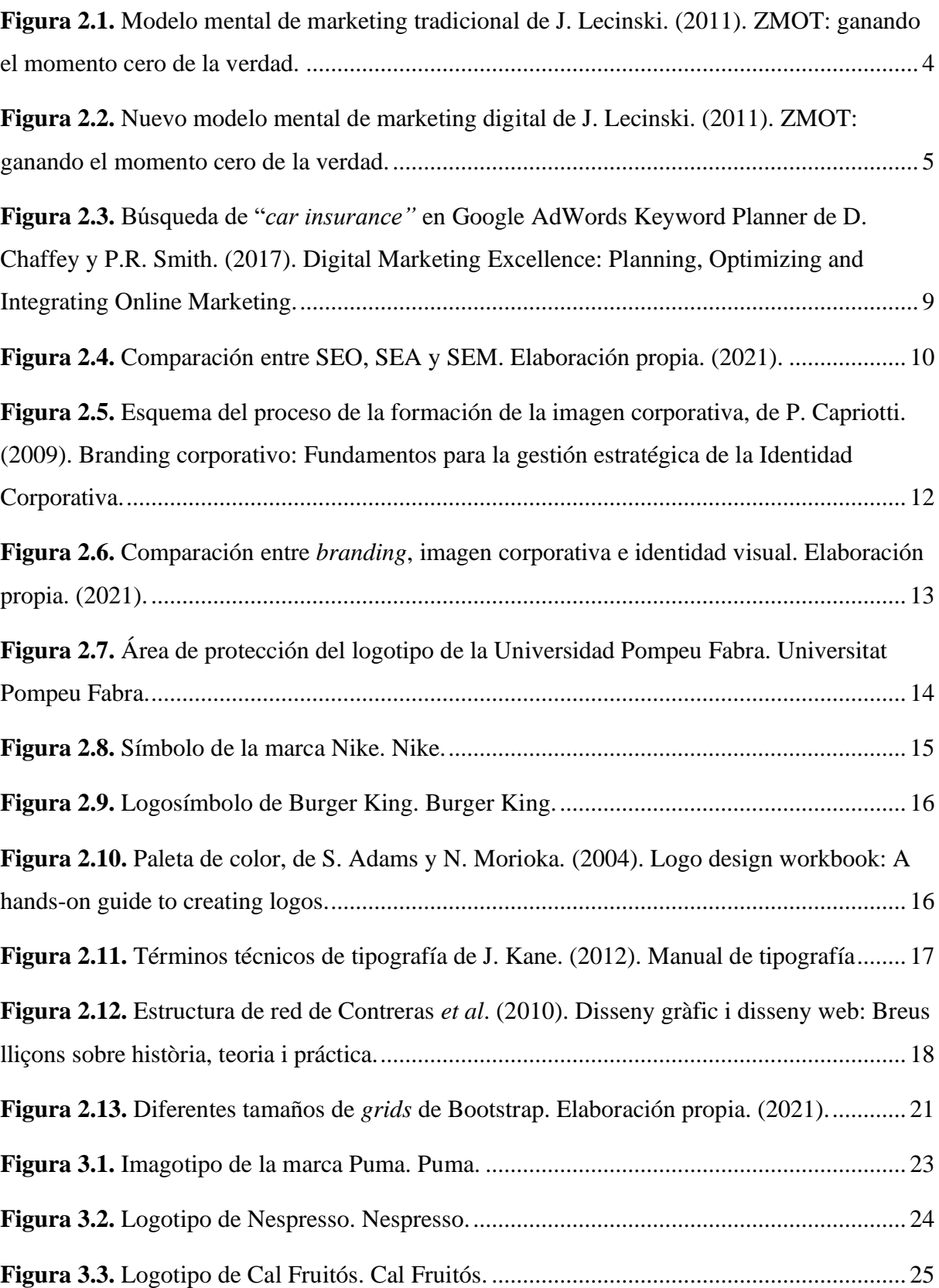

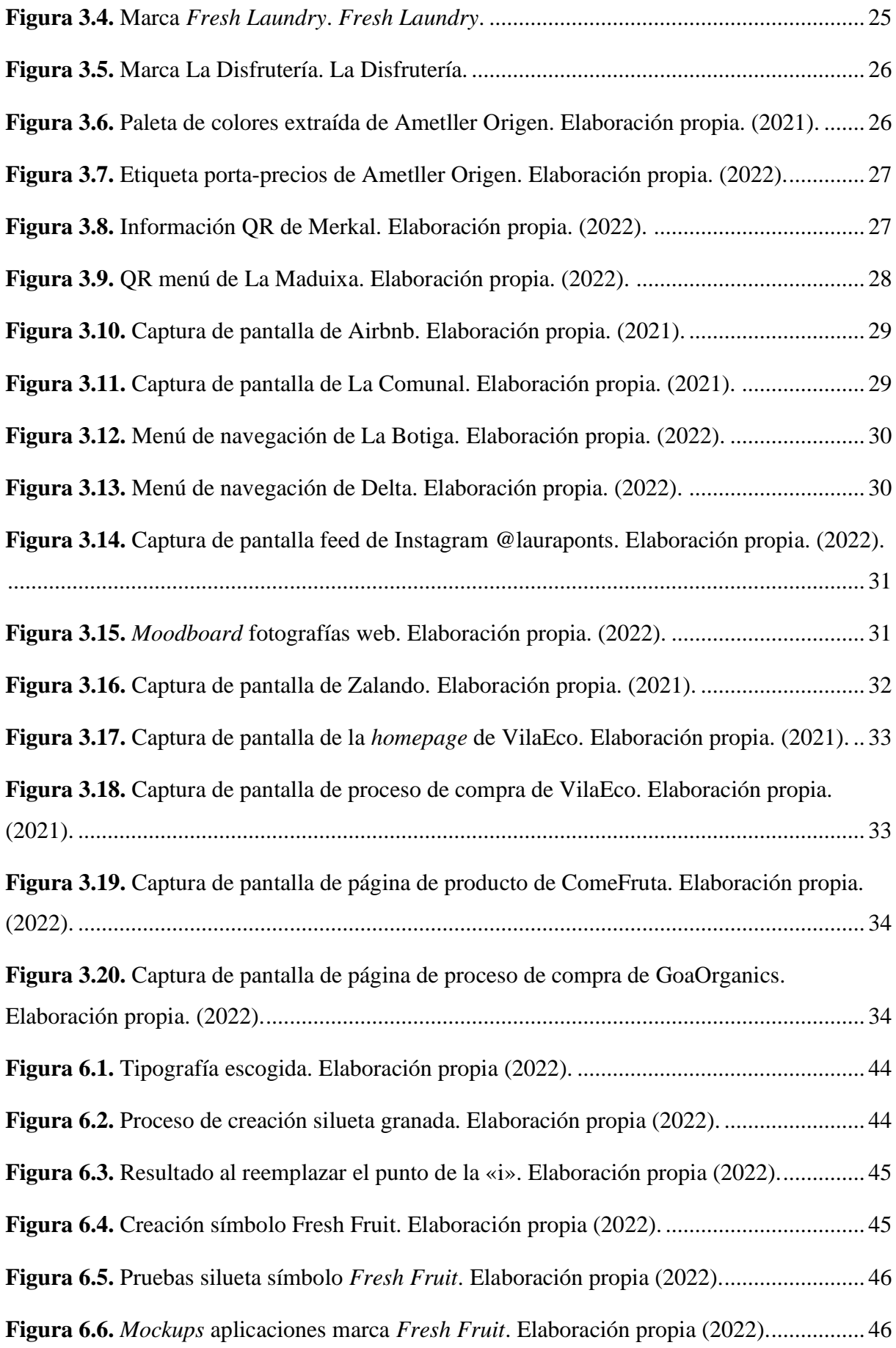

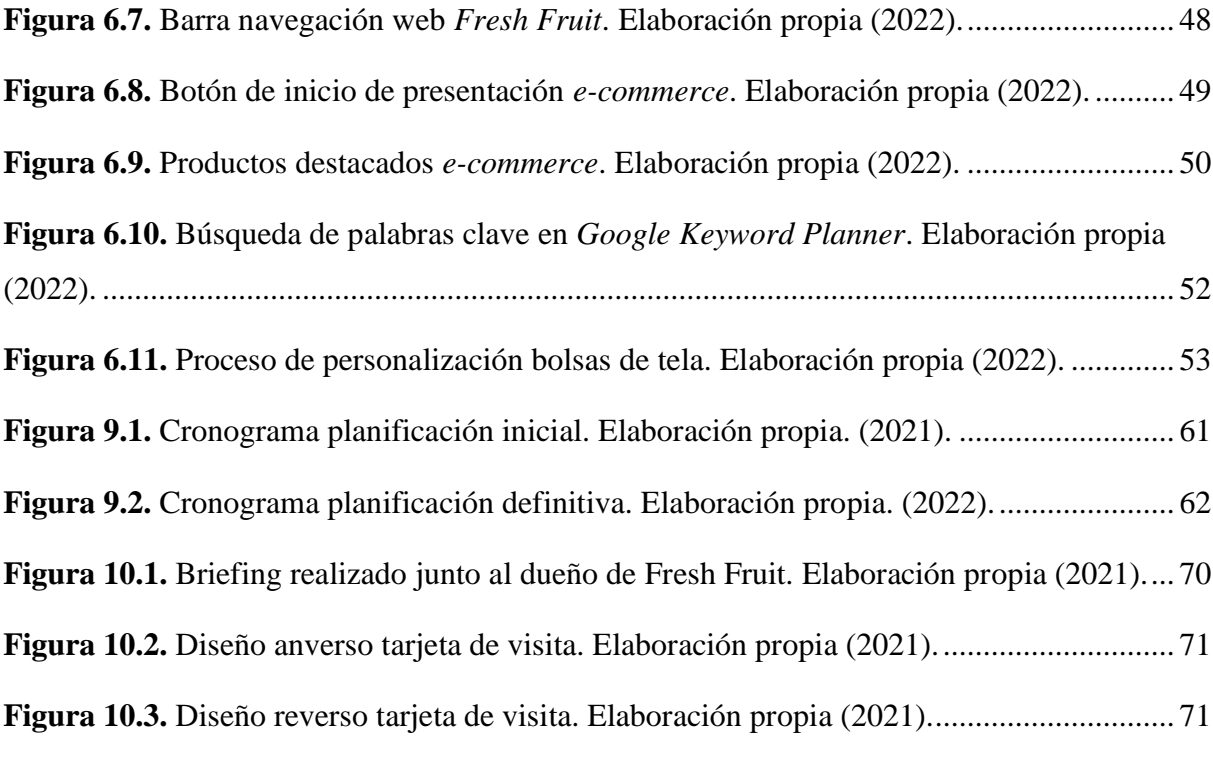

# <span id="page-12-0"></span>**Índice de tablas**

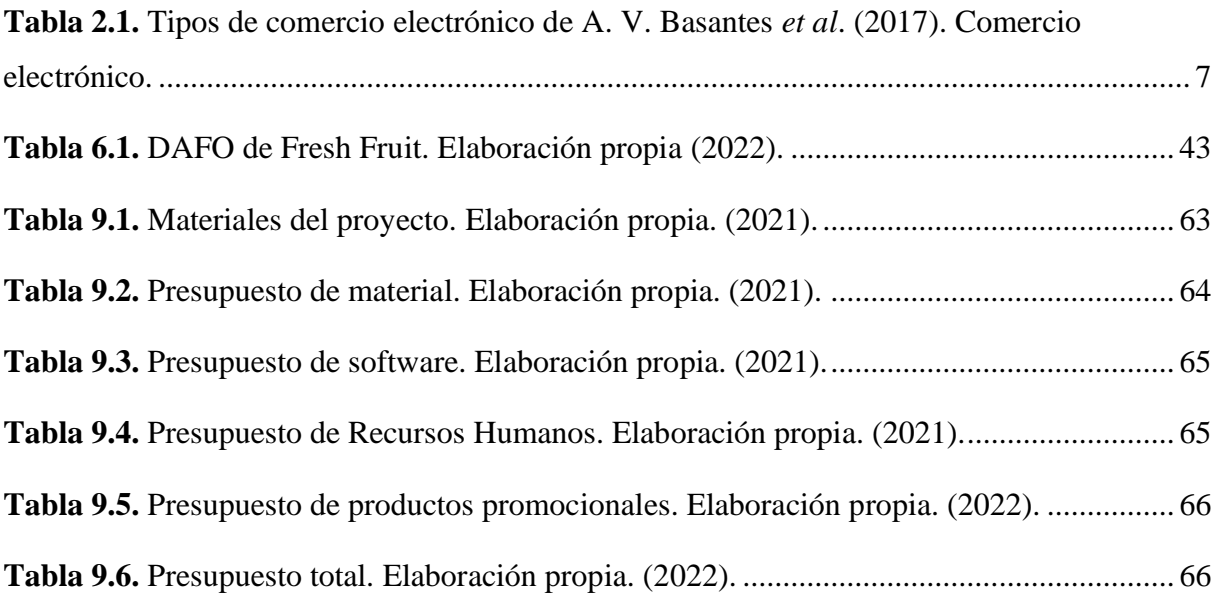

# <span id="page-14-0"></span>**1. Introducción**

En los últimos años se ha podido observar como grandes empresas multinacionales se han ido apoderando de una gran parte del mercado (Baixas, 2020), dejando así de lado a los comercios locales, los cuales se han ido debilitando y deben buscar alternativas para destacar sobre el resto.

Muchas de estas multinacionales disponen de tecnología y estrategias especializadas, como puede ser "la introducción de Internet como canal de venta, que las favorece y desprotege al colectivo tradicional" (Federación del Comercio de Albacete, 2014, p. 8). Estas herramientas proporcionan unos beneficios superiores a sus dueños, lo que provoca que estos comercios sigan invirtiendo en estas ventajas, consiguiendo así apoderarse de una gran parte del público objetivo.

Por otro lado, un punto a favor que diferencia a los comercios locales con las grandes multinacionales es la relación que se mantiene con el cliente. Este es asesorado por el vendedor de forma directa, a diferencia de las grandes superficies, donde "la relación con el cliente es mucho más impersonal y no tienen la capacidad de adaptarse a las necesidades específicas de cada cliente" (García, 2003, p. 16-17). Asimismo, Kotler, Kartajaya y Setiawan (2017) afirman que en la actualidad una relación entre cliente y empresa debería ser horizontal, considerando al cliente como un amigo y compañero de la marca.

Durante la pandemia, los pequeños comercios se vieron castigados por la situación debido a que la gente no podía ir a comprar con la misma frecuencia que antes. La gente hacía compras grandes en supermercados o mediante tiendas *on-line*, tal y como muestra un estudio realizado por el Observatorio Nacional de las Telecomunicaciones (2020), "la pandemia ha supuesto un importante impulso para el comercio electrónico, la compra *on-line* llegó casi al 75% de los internautas durante el estado de alarma nacional" (p. 11).

Además, cabe destacar el cambio de modelo de consumo actual, "cada vez se compran menos productos locales y de temporada, y en cambio, se adquieren más alimentos deslocalizados" (Montagut & Vivas, 2007, p. 7). Este hábito ha impulsado la "transformación digital del consumidor, obligando a las empresas a seguirles en sus nuevas costumbres" (Dirección General de Política Comercial y Competitividad, 2018, p. 2).

# <span id="page-15-0"></span>**1.1. Objeto del proyecto**

En este proyecto se pretende ayudar a un negocio local del barrio de Horta, Barcelona, mediante una estrategia de marketing digital que ayude a mejorar su visibilidad y así mismo a obtener un mayor alcance de público.

La empresa en cuestión, es una frutería llamada *Fresh Fruit*, comercio que proporciona producto fresco y de km 0 tanto a particulares como a empresas de restauración y hostelería. Su dueño tuvo anteriormente un negocio dedicado a la restauración, donde experimentó la necesidad de diferentes proveedores para suministrar sus productos, siendo en la mayoría de los casos de una calidad inferior a la deseada. Llegó a la conclusión de dejar el negocio y crear *Fresh Fruit*, con el objetivo de proporcionar productos de calidad y de proximidad a los habitantes del barrio.

El primer paso llevado a cabo para mejorar la visibilidad del establecimiento ha sido definir y diseñar una identidad visual para la marca, que consolida sus valores y da respuesta a los objetivos del comercio, los cuales se han definido en un *briefing* realizado junto al dueño de la empresa. Esta se ha reflejado en un manual de identidad visual que ha servido de guía durante todo el proyecto.

Seguidamente, se ha diseñado y desarrollado una página web corporativa donde los clientes potenciales pueden descubrir sus servicios y convertirse en consumidores de la empresa. Esta se ha dirigido principalmente a clientes que quieran conocer sus servicios de distribución (empresas de restauración y hostelería), pero también puede ser visitada por clientes minoristas.

Después, se ha prototipado un *e-commerce* para el negocio, proporcionando así que en un futuro pueda competir con otros comercios del sector que ya cuentan con un comercio *online*.

Seguidamente, se ha mejorado la visibilidad de la página web creada en motores de búsqueda web, y realizado productos promocionales de la marca.

# <span id="page-16-0"></span>**2. Marco conceptual**

En este apartado se explican y definen los diferentes temas que abarca este trabajo de final de grado.

## <span id="page-16-1"></span>**2.1. Marketing digital**

El *Chartered Institute of Marketing* (2015), define el marketing como "El proceso de gestión responsable de identificar, anticipar y satisfacer los requisitos del cliente de manera rentable" (p. 3).

Por otro lado, Chaffey y Ellis-Chadwick (2019) lo definen como "la aplicación de medios digitales, datos y tecnología integrados con las comunicaciones tradicionales para lograr los objetivos de marketing" (p. 95). Los objetivos más comunes que se determinan en una estrategia de marketing son: fidelizar clientes y/o aumentarlos, mejorar la visibilidad, y aumentar ventas (Kingsnorth, 2016). Estos pueden variar según la situación de cada empresa.

La aparición del marketing digital ha provocado la evolución del marketing tradicional y modificado el papel del consumidor en el proceso, siendo ahora de vital importancia, tal y como observan Kotler *et al*. (2017):

Tradicionalmente, el marketing siempre empezaba con la segmentación – una práctica que consiste en dividir el mercado en grupos homogéneos […]. La segmentación suele ir seguida del *targeting* – la práctica de seleccionar uno o más segmentos que una marca se compromete a perseguir […].

La segmentación y el *targeting* son decisiones unilaterales tomadas por los especialistas en marketing sin el consentimiento de sus clientes. […] En la economía digital, los clientes están conectados socialmente entre sí en redes horizontales de comunidades. Hoy, las comunidades son los nuevos segmentos (p. 65).

Como afirman Kotler *et al*. (2017), el concepto de competición entre empresas actualmente ha cambiado de vertical (de las empresas al mercado) a horizontal, gracias a la tecnología, y, sobre todo, a Internet, que proporciona que desaparezcan las limitaciones de logística física para pequeñas empresas y marcas. En la actualidad, un cliente puede participar con las empresas

expresando sus intereses, sugiriendo mejoras, dando retroalimentación, etc. (Chaffey y Smith, 2017).

Chaffey y Smith (2017) añaden que en el marketing tradicional hay una interacción limitada entre la empresa y el cliente, mientras que en el marketing digital es el cliente quien inicia el contacto con la marca, por ejemplo, buscando información sobre ella en internet.

Esta evolución también la podemos observar en el cambio de modelo mental que se produce en los consumidores durante el proceso de compra.

En el marketing tradicional este modelo se divide en tres pasos: estímulo, el consumidor recibe un primer estímulo de un producto o servicio mediante algún medio; primer momento de la verdad, se produce cuando el consumidor compra el producto o servicio; y, por último, el segundo momento de la verdad, que se da después de que el consumidor pruebe el producto y decida si cumple sus expectativas (Lecinski, 2011).

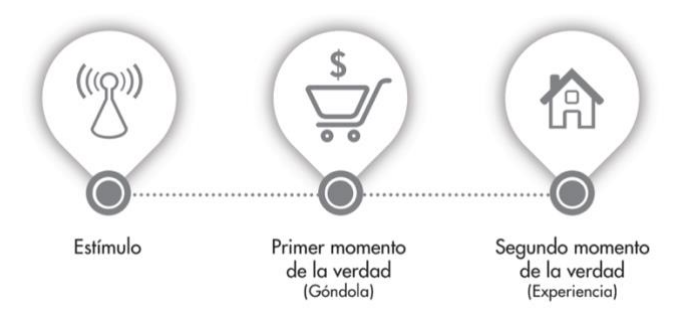

<span id="page-17-0"></span>**Figura 2.1.** Modelo mental de marketing tradicional de J. Lecinski. (2011). ZMOT: ganando el momento cero de la verdad.

En cambio, en el marketing digital se añade un paso, el ZMOT, o momento decisivo de compra. Este se produce antes del primer momento de la verdad, es decir, de la adquisición del producto o servicio, y consiste en la búsqueda de información en Internet del consumidor antes de la compra (Lecinski, 2011).

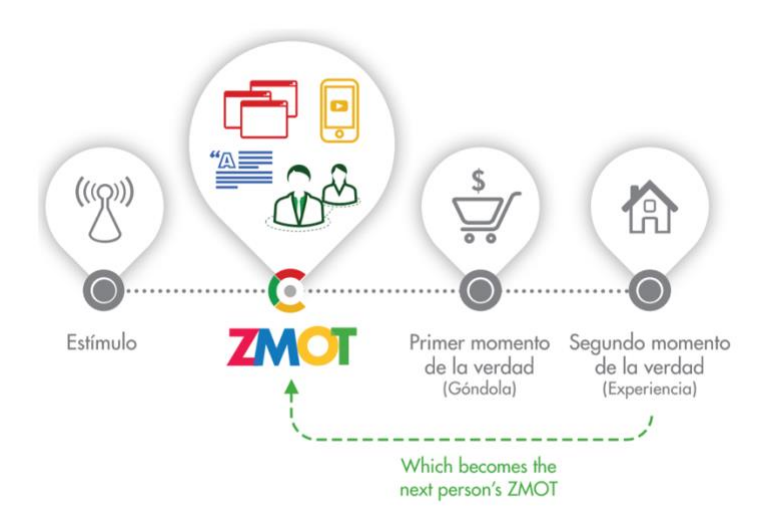

<span id="page-18-1"></span>**Figura 2.2.** Nuevo modelo mental de marketing digital de J. Lecinski. (2011). ZMOT: ganando el momento cero de la verdad.

Un proceso que facilita el ZMOT, o momento decisivo de compra, es mediante el uso del marketing visual o aumentado. Este utiliza imágenes y objetos para mejorar la comunicación de una marca y de esta forma, ser más impactante para los clientes. Se puede realizar mediante el reconocimiento de imágenes, el uso de realidad aumentada, y el descubrimiento visual. Una de las formas más comunes es mediante el uso de QR que muestran información adicional sobre un producto a los clientes, de forma que ellos no tengan que realizar el proceso de búsqueda en Internet manualmente (Peddie, 2017).

Dado que Internet es una herramienta fundamental para el marketing digital, se debe ser cuidadoso con la presencia que se tiene en este medio.

#### <span id="page-18-0"></span>**2.1.1. Presencia online**

"Quienes descuidan su presencia en la web no sólo están perdiendo una herramienta fundamental en términos de posicionamiento, sino que descuidan el contacto con sus clientes potenciales en un momento esencial: la decisión de compra" (Moschini, 2012, p.5).

Millán (2008) comentaba hace varios años la importancia de la presencia en Internet, sobre todo en el proceso de compra, comparándolo con la actualidad podemos ver como esta herramienta ha ganado aún más importancia:

Hoy en día, debido al incremento de la competencia entre empresas, la internacionalización de los mercados y la mayor información y exigencia del consumidor, no es suficiente con que la

empresa tenga un producto que proporcione unas prestaciones adaptadas a las expectativas de los consumidores […]. También es necesario que lo dé a conocer entre sus potenciales consumidores y los convenza de sus beneficios […]. Internet les abre las puertas a un amplio surtido de productos, mucho mayor del que les ofrecen los establecimientos locales. (p.4-5).

Según Chaffey y Ellis-Chadwick (2019), se pueden identificar cinco tipos de presencia *online*:

- Comercio electrónico transaccional: permiten la compra de productos, los cuales son su principal contribución comercial.
- Orientado a servicios: proporcionan información para estimular la compra de servicios, aunque estos no se suelen comprar en línea. La contribución empresarial se da de forma *offline* mediante la generación de consultas.
- Construcción de marca: proporcionan una experiencia *online* que sirve para respaldar la marca, no suelen permitir la compra de los productos o servicios.
- Editora o *media site:* proporciona información, noticias o entretenimiento sobre diferentes temas. Generan ingresos mediante publicidad o las ventas basadas en comisiones.
- Red social o comunidad: permiten interacciones entre diferentes consumidores, como pueden ser enviar mensajes, compartir fotografías, añadir comentarios, etc.

Para empezar a desarrollar la presencia online de una empresa es importante definir una estrategia que planifique y limite los diferentes pasos a seguir, utilizando los recursos necesarios en cada ocasión. Existen muchos tipos de estrategias: estrategias de contenido, estrategias centradas en la experiencia del usuario, estrategias de medición de audiencia, estrategias de fidelización, etc. Frick y Eyler-Werve (2015) determinan dos puntos que toda estrategia online debería cumplir:

- Conectar la plataforma digital elegida con los objetivos de la empresa. Es decir, cabe elegir una o varias plataformas que vayan concorde con la finalidad que se quiera conseguir. Por ejemplo, si una marca de ropa quiere darse a conocer entre los más jóvenes debería utilizar una plataforma que estos utilicen.

- Definir el éxito. Definir cuál es la meta final ayuda a tomar decisiones durante el proceso, viendo los diferentes datos que se van consiguiendo se puede determinar hacía donde dirigir los esfuerzos.

#### <span id="page-20-0"></span>**2.1.1.1.** *E-commerce*

"El comercio electrónico (*e-commerce*) se refiere a transacciones tanto financieras como informativas mediadas electrónicamente entre una organización y cualquier tercero con el que trate" (Chaffey y Ellis-Chadwick, 2019). Por tanto, se trata de un tipo de presencia *online*.

Basantes *et al.* (2017) diferencian los siguientes tipos de comercio electrónico*:* 

| B2B             | <b>Business to Businness</b>    |
|-----------------|---------------------------------|
| B2C             | <b>Business to Consumers</b>    |
| B2G             | <b>Business to Governments</b>  |
| G2G             | Governments to Governments      |
| G2B             | <i>Governments to Business</i>  |
| G2C             | Governments to Consumers        |
| C2G             | <b>Consumers to Governments</b> |
| C2B             | <b>Consumers to Business</b>    |
| C <sub>2C</sub> | <b>Consumers to Consumers</b>   |

<span id="page-20-1"></span>**Tabla 2.1.** Tipos de comercio electrónico de A. V. Basantes *et al*. (2017). Comercio electrónico.

Los tipos de comercio electrónico más habituales son el B2B y el B2C.

Un B2B, o *business to business*, es un "tipo de comercio electrónico que se realiza exclusivamente entre empresas" (Hernández y Hernández, 2020, p. 22). En este tipo de comercios es posible que los clientes vean a la empresa como un proveedor más que como una marca, por tanto, se debería dar más importancia al contenido y al valor agregado de la compañía, en vez darle valor a través de la publicidad como se haría en un mensaje de marketing tradicional (Kingsnorth, 2016).

Por otro lado, un B2C, o *business to consumer*, también es un tipo de *e-commerce*, pero a diferencia del B2B, este vende a clientes particulares (Hernández y Hernández, 2020). Kingsnorth (2016) diferencia dos tipos de B2C: *mass market* B2C, que incluye organizaciones que atraen a una amplia gama de consumidores mediante un precio asequible y que utilizan la publicidad y un buen servicio al cliente para poder atraer a un gran volumen de clientes; y *niche* B2C (nicho), que es un modelo de negocio directo al consumidor con un target muy definido, por ello no es relevante usar los medios de difusión si no que se debe generar confianza en los clientes potenciales mediante una estrategia de contenido y centrada en la experiencia del usuario.

#### <span id="page-21-0"></span>**2.1.2. Motores de búsqueda**

Uno de los procesos más utilizados para dar a conocer a una marca en marketing digital es mediante la optimización de los motores de búsqueda. Esta permite mejorar el posicionamiento de una página en los buscadores, y, por tanto, ser más visible para los clientes.

Los motores de búsqueda tienen en cuenta dos factores para determinar la posición de una página: la relevancia y la autoridad. La relevancia es lo coincidente que es el término que se busca con el resultado de búsqueda que se da. En cambio, la autoridad es la importancia que tiene una página en los buscadores, si una página tiene más autoridad que otra saldrá antes, por tanto, la autoridad determina el orden de aparición en los resultados (Martín, 2017).

Estrade, Hernández y Jordán (2020) dividen los motores de búsqueda en 5 partes:

- Zona de introducción de palabras de búsqueda, suele estar en la parte superior izquierda y permite realizar búsquedas de términos.
- Zona de presentación de resultados, muestra los resultados obtenidos de la búsqueda mediante un título, una descripción e información extra.
- Zona de CPC, o zona de enlaces patrocinados, de donde los motores de búsqueda obtienen ingresos.
- Zona de filtrado, permite al usuario depurar los resultados obtenidos mediante diferentes herramientas de filtrado.

• Zona de búsqueda vertical, filtra la búsqueda según el tipo de contenido, por ejemplo, según si es una imagen, una noticia, un vídeo, etc.

Se distinguen dos tipos de palabras clave: las palabras clave secundarias, aquellas que son comunes a toda la página web y permiten posicionar en motores de búsqueda; y las *long tail*, que dan una solución a las búsquedas concretas del cliente, por tanto, tienen un volumen de búsqueda menos elevado, pero permiten un mejor posicionamiento (Tovar, 2018).

Para definirlas es importante ponerse en la piel del cliente o de un usuario potencialmente interesado en lo que se ofrece. Se debe hacer una lista de los productos o servicios que se ofrecen y generar y contestar preguntas que se pueda hacer la clientela. Después se debe investigar el volumen de búsquedas de los términos y decidir si vale la pena utilizarlas según el nivel de competencia que tienen (Martín, 2017).

Se puede identificar la popularidad de las palabras clave mediante dos herramientas gratuitas: *Google Keyword Planner* y *Google Trends*. Estas herramientas tienen diferentes formas de estimación: concordancia amplia, muestra todas las variantes de búsquedas relacionadas con un término; concordancia de frase, muestra frases que contienen el término; y concordancia exacta, que es mostrada entre corchetes (Chaffey y Smith, 2017).

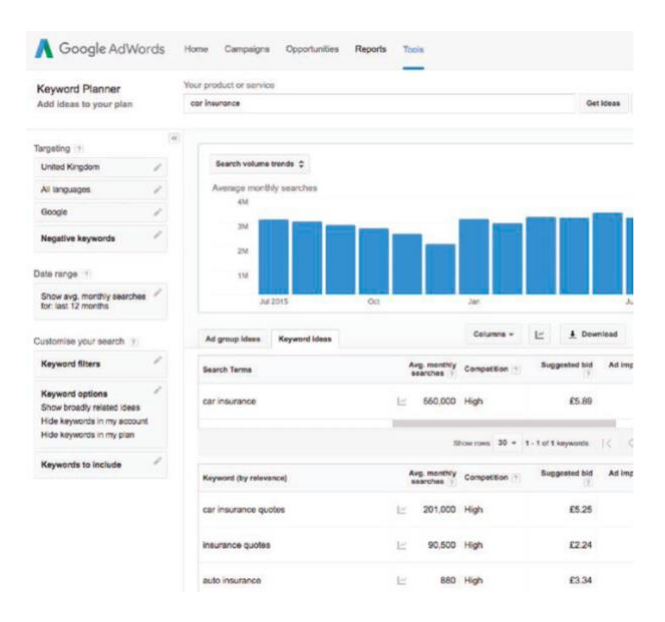

<span id="page-22-0"></span>**Figura 2.3.** Búsqueda de "*car insurance"* en Google AdWords Keyword Planner de D. Chaffey y P.R. Smith. (2017). Digital Marketing Excellence: Planning, Optimizing and Integrating Online Marketing.

#### <span id="page-23-0"></span>**2.1.2.1. SEM, SEO y SEA**

El marketing de motores de búsqueda, o *search engine marketing* (SEM), es una combinación de la optimización de motores de búsqueda, *search engine optimization* (SEO), y la publicidad en motores de búsqueda, *search engine advertising* (SEA). Dicho de otra forma, SEM es la implementación de todas las estrategias de marketing que las empresas llevan a cabo en los buscadores para incrementar su visibilidad, incluyendo tanto optimización gratuita como de pago (Ebner y Granitza, 2020).

Hernández y Hernández (2020) definen SEO como "un proceso de optimización de las posiciones en las que aparecen los resultados cuando un usuario introduce un concepto en un motor de búsqueda" (p.107). Utilizar SEO permite posicionar en los buscadores de forma natural, sin necesidad de realizar un pago (Tovar, 2018), pero no proporciona unos resultados inmediatos, sino que es un proceso a medio o largo plazo (Martín, 2017).

En cambio, SEA, comúnmente confundido con SEM, es un proceso de optimización que permite aparecer en las primeras posiciones de búsqueda. Es un sistema de pago mediante un coste por clic, y a diferencia del SEO, proporciona unos resultados inmediatos (Ebner y Granitza, 2020).

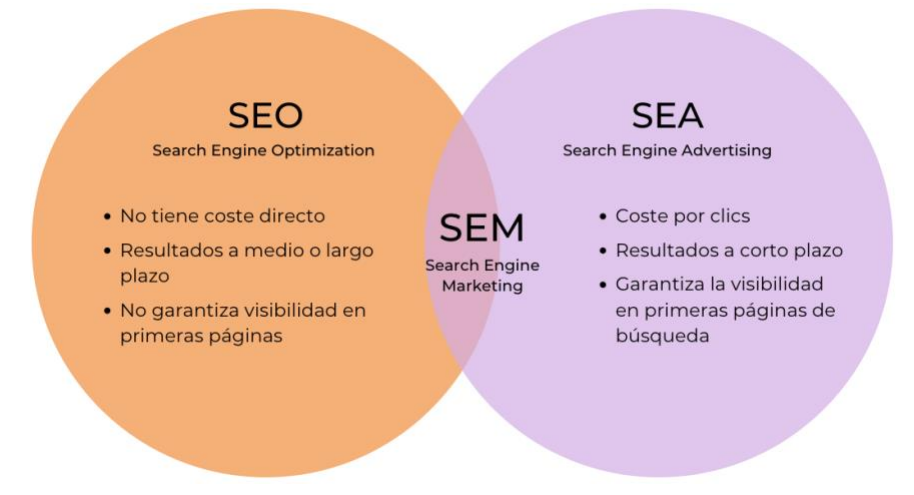

<span id="page-23-1"></span>**Figura 2.4.** Comparación entre SEO, SEA y SEM. Elaboración propia. (2021).

# <span id="page-24-0"></span>**2.2. Identidad visual**

"En el momento de la fundación de una empresa o el desarrollo de un producto, el primer paso a seguir en la comunicación con el exterior es la determinación de su identidad" (Contreras *et al*., 2010, p. 205).

En primer lugar, cabe diferenciar el término de identidad visual sobre otros como *branding* e imagen corporativa, ya que se pueden confundir fácilmente.

Cullen (2004) define la identidad visual como "lo que despierta el interés en los consumidores por un producto" (p. 10). Se podría decir que es la primera toma de contacto que tiene un receptor sobre un producto y/o marca, por ello, se debe crear una identidad que sea atractiva y coherente para el consumidor.

La identidad visual, o identidad gráfica, está formada por todos los aspectos visuales que tiene una empresa, ya sea su logotipo, su tipografía, su paleta de colores, etc. (García, 2019). Por ejemplo, en la marca de bebidas estadounidense *Coca Cola,* su identidad visual estaría formada por su característica paleta de colores rojo y blanco, y por su tipografía caligrafiada.

Además, Capriotti (2009) afirma que la creación de esta identidad puede ser determinante para que los clientes puedan diferenciar e identificar una marca sobre la gran multitud de productos y servicios que existen en la actualidad. Volviendo al ejemplo de *Coca Cola*,se puede reconocer fácilmente que una bebida enlatada es de esta marca por el simple hecho de que es de color rojo, por tanto, la empresa ha conseguido, gracias a su identidad visual, que sea mundialmente reconocida y, en consecuencia, que sea diferenciada sobre la competencia.

Por otro lado, Wheeler (2018) define el *branding* como "un proceso disciplinado que se utiliza para generar consciencia, atraer nuevos clientes y aumentar la lealtad de los clientes", además, añade lo siguiente: "Posicionar una marca para que sea insustituible requiere un deseo diario de ser el mejor, el *branding* es una diferenciación deliberada" (p. 6). Por consiguiente, se podría decir que el *branding* es un proceso intangible construido por la empresa que mide la experiencia de los consumidores alrededor de la marca (García, 2019).

Por el contrario, según Capriotti (2009), la imagen corporativa de una empresa es "la estructura mental cognitiva formada por medio de las sucesivas experiencias, directas o indirectas, de las personas con la organización" (p. 106). Dicho de otra forma, la imagen es la percepción que tiene el consumidor o receptor sobre un producto o empresa (Contreras *et al.*, 2010).

Esta percepción del consumidor no es inmediata, si no que se elabora mediante un proceso continuo el cual se divide en cuatro etapas: categorización inicial, que sería la primera impresión que recibe el sujeto sobre la empresa; categorización confirmatoria, la cual se daría cuando el sujeto obtiene información adicional; re-categorización, que se produciría si no se ha obtenido en la fase anterior una información consistente; y categorización fragmentaria, si el sujeto no puede atribuir la información a la imagen inicial previamente elaborada (Capriotti, 2009). Se pueden observar estas fases en la Figura 2.5.

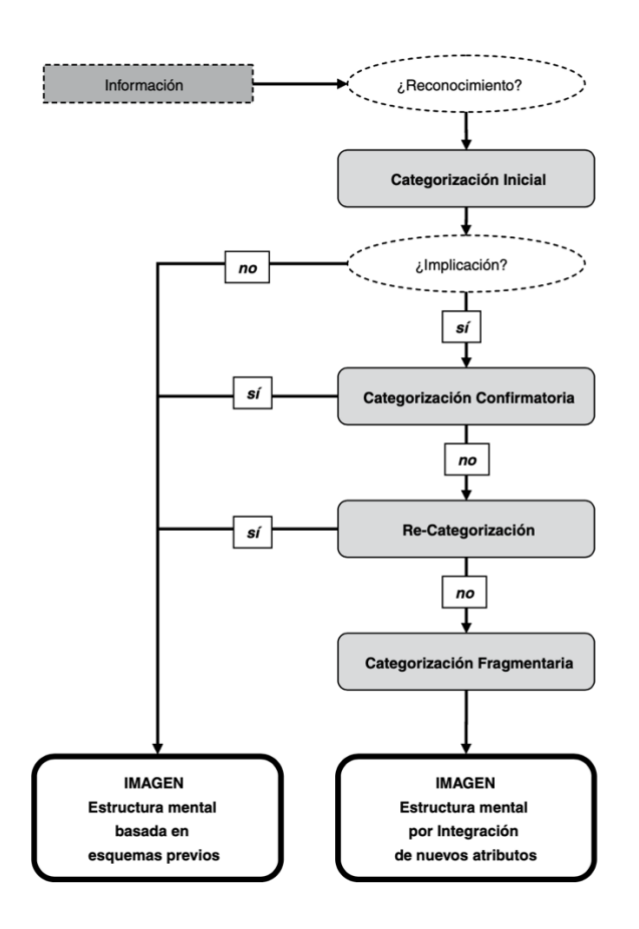

<span id="page-25-0"></span>**Figura 2.5.** Esquema del proceso de la formación de la imagen corporativa, de P. Capriotti. (2009). Branding corporativo: Fundamentos para la gestión estratégica de la Identidad Corporativa.

A modo de resumen, la Figura 2.6. compara las principales características del *branding*, la imagen corporativa y la identidad visual.

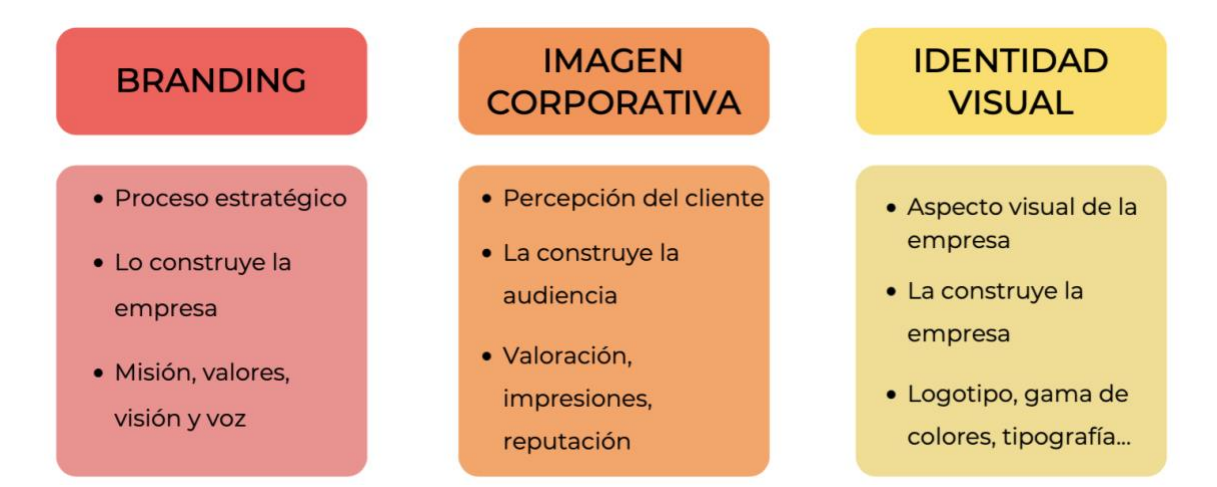

<span id="page-26-1"></span>**Figura 2.6.** Comparación entre *branding*, imagen corporativa e identidad visual. Elaboración propia. (2021).

En este proyecto, se llevará a cabo la identidad visual de la marca, por ello se plasmarán todos sus aspectos gráficos en un manual de identidad visual.

# <span id="page-26-0"></span>**2.2.1. Manual de identidad visual**

Un manual de identidad visual es un manual que recoge los criterios de la representación gráfica de una marca, así como de sus aplicaciones y correcta utilización (Contreras *et al*., 2010).

El primer paso para poder elaborar un manual de identidad visual es elaborar un *brief* inicial con el cliente. Este dará las pautas a seguir, así como también indicará los plazos de entrega. Proporcionará la información necesaria sobre la empresa y los objetivos que pretenda conseguir, cuál es su audiencia y dónde se publicará el arte final (Zeegen, 2013).

González (2002) estructura un manual de identidad en tres apartados: elementos básicos, aplicaciones y elementos técnicos. En el apartado de elementos básicos se encuentran el logotipo, el símbolo, el logosímbolo, el color y la tipografía. En el apartado de aplicaciones se especifican las normas de las posibles manifestaciones de la identidad. Y finalmente, en el apartado de elementos técnicos, se especifican los soportes técnicos, es decir, dependiendo del campo de diseño al cual se quiera aplicar la identidad se definen los materiales, sistema y descripción técnica de productos que serán modelados, pintados, etc.

#### <span id="page-27-0"></span>**2.1.1.1. Elementos básicos**

#### **Logotipo**

Evamy (2012) comenta la siguiente definición de logotipo:

Los logotipos son donde lo verbal se vuelve visual; donde los elementos que generalmente están diseñados para acelerar la vista a través de la página lo invitan a quedarse; donde la elección de la fuente nunca es menos que significativo; donde los espacios y el espaciamiento son significativos; donde la composición de palabras y caracteres tiene peso; donde las formas de las letras e incluso los fragmentos de las formas de las letras pueden evocar atributos, atmósferas, emociones, eventos, lugares, personalidades y períodos en la Historia (p.6).

Gernsheimer (2008) coincide con la definición que proporciona Evamy, y reflexiona sobre lo importancia de estos en las marcas: "Los logos juegan un papel cada vez más importante en la identificación y personalización de productos, servicios y organizaciones" (p.47). A lo que González (2002) añade que en ellos se condensa "la intención metafórica de la entidad, su valor sígnico sustitutorio" (p.10).

En el manual de identidad visual se deben especificar todos los aspectos posibles del logotipo, se debe mostrar la retícula donde ha estado creado, su área de protección, sus posibles reducciones, su versión en negativo y positivo, etc. (Contreras *et al*., 2010).

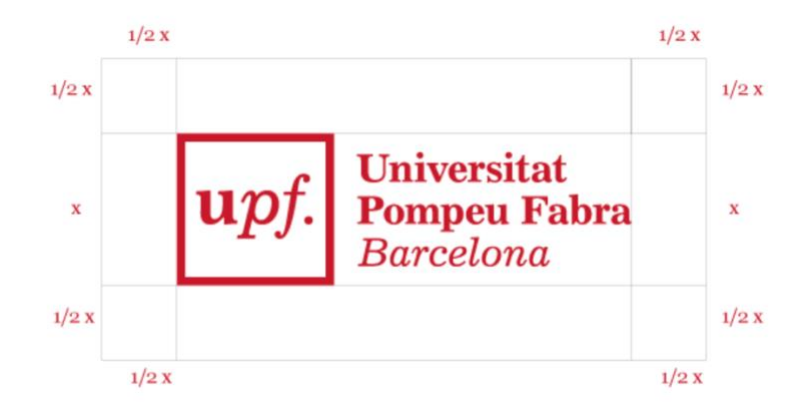

<span id="page-27-1"></span>**Figura 2.7.** Área de protección del logotipo de la Universidad Pompeu Fabra. Universitat Pompeu Fabra.

#### **Símbolo**

Los símbolos son abreviaturas pictóricas de lugares, cosas, ideas o expresiones que las empresas y organizaciones suelen incluir como parte de su firma (Krause, 2012). Aunque no todas las empresas tienen un símbolo en su firma, es aconsejable utilizarlos, ya que estos son "reconocibles en cualquier cultura o lengua, permiten a las empresas cruzar las barreras idiomáticas, competir a nivel global, y mantener la consistencia de marca a través de un amplio abanico de medios de comunicación" (Airey, 2019, p.26).

Por otro lado, González (2002) afirma el uso del símbolo como portador de información sobre la marca:

Se suele considerar como símbolo la parte no lingüística del identificador de la entidad […]. Por lo general el símbolo suele consistir en una figura más o menos abstracta o figurativa, […] portadora de cierta información no transmitida por la denominación y su formalización logotípica (p. 101).

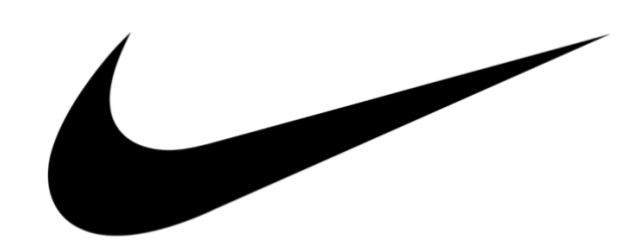

**Figura 2.8.** Símbolo de la marca Nike. Nike.

#### <span id="page-28-0"></span>**Logosímbolo**

"Es la denominación lógica correspondiente a la integración de logotipo y símbolo. Algunos lo llaman también isotopo, entendiendo por ello toda forma final de representación normativizada, aunque se trate solo de logotipo" (González, 2002). No se pueden separar ambos elementos, si no que siempre deben ir juntos, forman una sola unidad.

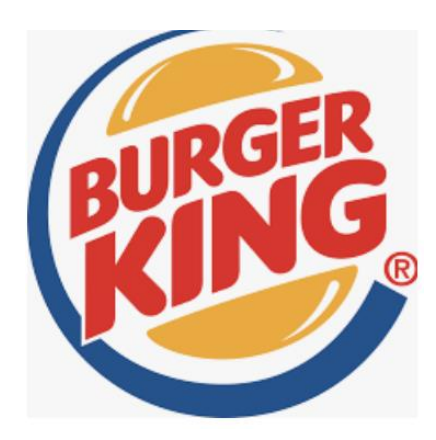

**Figura 2.9.** Logosímbolo de Burger King. Burger King.

#### <span id="page-29-0"></span>**Color**

"El color sirve para diferenciar y para establecer conexiones, para subrayar y también para ocultar" (Lupton y Cole, 2016).

El uso de este también puede transmitir diferentes sensaciones o emociones, por ello es importante escoger unos colores que vayan acorde con lo que desee transmitir la marca (González, 2002).

En el manual de identidad visual se definen los colores corporativos que representan la marca, tanto principales como secundarios, y se incluye el código de color exacto en formato hexadecimal o RGB para poder reproducirlos en otros medios (Losada, 2020).

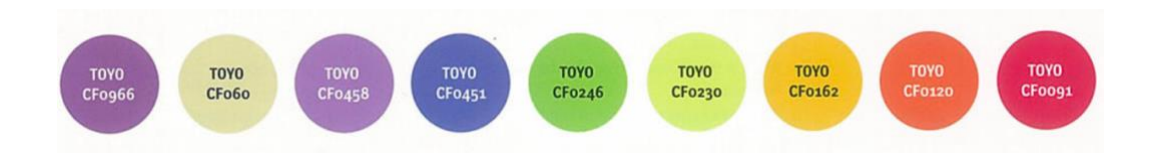

<span id="page-29-1"></span>**Figura 2.10.** Paleta de color, de S. Adams y N. Morioka. (2004). Logo design workbook: A hands-on guide to creating logos.

#### **Tipografía**

La elección de una tipografía es una decisión fundamental que afecta a la transmisión del mensaje de una marca. Se debe escoger una tipografía que sea legible y no provoque que el lector tenga que esforzarse en descifrarla (Frutiger, 1989).

Se suele especificar una primaria, que se refiere a la utilizada en el logotipo, y otra secundaria, que se usa como tipografía estándar de lectura (González, 2002, p.102). Para la tipografía primaria se utilizan ciertos términos técnicos que describen partes específicas de las letras, así como su longitud y altura (Kane, 2012), se pueden observar en la Figura 2.11.

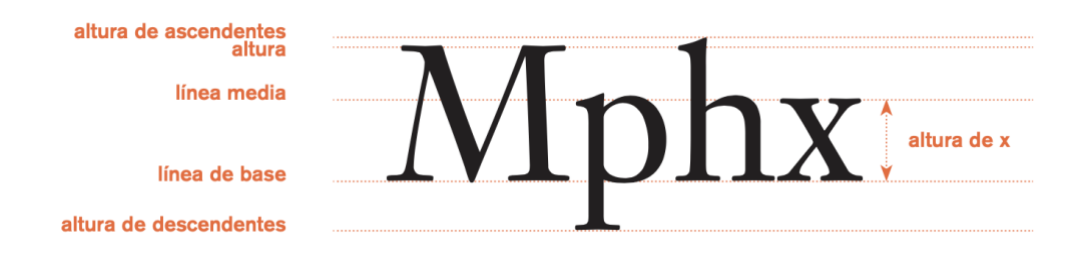

<span id="page-30-1"></span>**Figura 2.11.** Términos técnicos de tipografía de J. Kane. (2012). Manual de tipografía

## <span id="page-30-0"></span>**2.3. Diseño y desarrollo web**

Actualmente existen multitud de páginas que permiten crear una web con facilidad mediante el uso de plantillas. Hay empresas de *web hosting* y de registro de dominios que incorporan esta opción, agilizando así que personas que no sepan programar puedan utilizarlas. El único inconveniente que presentan es la dificultad de migración de la página que se puede producir al expandir el negocio (Tovar, 2018).

Por ello, la mejor opción al crear una página web es saber un mínimo de programación que permita dar el estilo y la estructura deseada a la página. Los dos lenguajes básicos que permiten hacer una web sencilla y completa son el HTML y el CSS.

El HTML, o *HyperText Markup Language*, indica a los navegadores cómo mostrar el contenido de la página, definiendo su estructura. El CSS, o *Cascading Style Sheets*, define el estilo y el formato que se le aplican a los diferentes elementos del HTML, modifican el color, los márgenes, las tipografías, etc. (MacDonald, 2015).

Ryan (2014) define los siguientes pasos para crear una web:

- Planificar: antes de empezar a diseñar una página web es necesario hacer una fase de investigación, que incluya un estudio de la competencia, unos objetivos definidos, etc.
- Diseñar: en esta fase se define la arquitectura de la página, el diseño visual, etc.
- Desarrollar: consiste en construir las diferentes páginas que formaran la web, así como la jerarquía de navegación.
- Testear: comprobar que todo funciona correctamente antes de publicar la web.
- *Responsive web design*: adaptar la web al uso de diferentes dispositivos, como *tablets* o teléfonos móviles.
- Despliegue: publicar la página web.

#### <span id="page-31-0"></span>**2.3.1. Arquitectura web**

"La arquitectura web es la disciplina que engloba la organización de los contenidos e información de una web, incluyendo la jerarquía entre sus elementos y las relaciones entre los mismos" (Osan, 2019). García (2020) añade que la creación de esta arquitectura juega un papel fundamental en la aplicación de posicionamiento en los motores de búsqueda, por ello se debe tener en cuenta.

Contreras *et al* (2010) distinguen tres formas de estructurar los contenidos web: estructura lineal o secuencial, estructura que solo permite avanzar o retroceder mediante un recorrido fijado por el diseñador; estructura de árbol o jerarquizada, en esta la navegación está jerarquizada a partir del nodo principal, y también permite la navegación horizontal para buscar temas relativos; y, estructura de red, donde los usuarios pueden seguir la navegación que deseen, sin restricciones.

<span id="page-31-1"></span>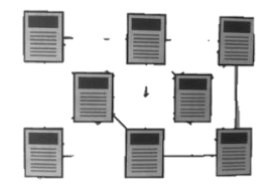

**Figura 2.12.** Estructura de red de Contreras *et al*. (2010). Disseny gràfic i disseny web: Breus lliçons sobre història, teoria i práctica.

En un estudio realizado por Nielsen y Loranger (2006), comentan que un usuario que visita una página web por primera vez se detiene 35 segundos en la página principal, por ello, la *homepage* adquiere un papel muy importante en la creación de una primera impresión. Definen 4 puntos que toda página principal debería comunicar:

- A qué página han llegado.
- Qué beneficios les puede ofrecer.
- Información sobre la empresa o sus productos.
- Cómo llegar a las secciones que les interesa.

Dependiendo del objetivo de la página web, esta tendrá un diseño diferente. García (2020) define tres tipos de diseño web: *landing page*, esta debe prescindir de menús superiores u otros elementos que distraigan al usuario, ya que tienen como objetivo la interacción del usuario con la página; web corporativa, debe facilitar información sobre la empresa en la página de inicio, también debe dar información de contacto y es recomendable que incluya testimonios de clientes; y web personal, donde el diseño se centrará en potenciar la marca personal, y debe incluir información para contactar con el dueño.

#### <span id="page-32-0"></span>**2.3.1.1. Usabilidad y experiencia de usuario**

Nielsen y Loranger (2006) definen usabilidad de la siguiente forma:

La usabilidad es un atributo de calidad relacionado con la facilidad de uso de algo. Más específicamente, se refiere a qué tan rápido las personas pueden aprender a usar algo, qué tan eficientes son al usarlo, qué tan memorable es, qué tan propenso a errores es y cuánto les gusta usarlo a los usuarios. Si las personas no pueden o no quieren usar una función, es mejor que no exista. (p.25)

De forma más resumida, usabilidad se podría definir como el proceso de eliminar la frustración del usuario mediante un diseño intuitivo que logre satisfacer sus objetivos sin esfuerzo (Ryan, 2014).

Una buena usabilidad debe ir acompañada de un diseño centrado en el usuario, diseño que se encarga de potenciar la experiencia que crea la web en los usuarios que la visitan (Felke-Morris, 2019).

Para poder evaluar la experiencia de usuario de una página, Nielsen (1994) determinó 10 heurísticas que ayudan a identificar posibles problemas que se pueden haber realizado en el diseño:

- Visibilidad del estado del sistema: El usuario debe mantenerse siempre informado de lo que ocurre en la página mediante *feedback*.
- Relación entre el sistema y el mundo real: La web debe utilizar un orden y estructura lógico, así como palabras y conceptos que el usuario pueda comprender con facilidad.
- Control y libertad del usuario: Debe permitir al usuario poder retroceder en su navegación y/o cancelar acciones.
- Consistencia y estándares: Debe mantenerse la misma consistencia de diseño a lo largo de toda la página, para evitar que el usuario dude de los posibles usos de botones, enlaces, etc.
- Prevención de errores: Dar la opción de confirmación al usuario antes de realizar una acción que pueda comportar algún cambio.
- Reconocer en lugar de recordar: Hacer visible al usuario las diferentes opciones que pueda realizar, evitando que se pregunte cómo hacerlo.
- Flexibilidad y eficiencia de uso: Permitir usar atajos a los usuarios más avanzados, permitiéndoles llegar al mismo destino con más rapidez.
- Diseño estético y minimalista: Diseñar una interfaz limpia, sin ruido visual ni sobrecargas de información.
- Ayudar a los usuarios a reconocer, diagnosticar y recuperarse de sus errores: Mostrar mensajes cuando se produce un error y mostrar cómo solucionarlo.
- Ayuda y documentación: Proporcionar un servicio de ayuda o de preguntas frecuentes a los usuarios.

#### <span id="page-34-0"></span>**2.3.1.1.1. Diseño** *responsive*

El diseño *responsive* "es un enfoque de desarrollo web que crea cambios dinámicos en la apariencia de un sitio web, según el tamaño de la pantalla y la orientación del dispositivo que se utiliza para verlo" (Schade, 2014).

Para poder adaptar los elementos que forman una web a diferentes dispositivos, se deben situar los elementos en una cuadrícula flexible que se adapte a las diferentes dimensiones, de esta forma, se podrá presentar el mismo contenido, pero aplicado a diferentes tamaños (Nielsen y Budiu, 2013).

Esta cuadrícula flexible se puede crear mediante CSS, aplicando diferentes estilos a cada elemento, o mediante *Bootstrap*, una biblioteca de código abierto que permite insertar un *grid system* e introducir dentro de él los diferentes elementos (Krause, 2016). Es más sencillo de utilizar y permite definir diferentes tamaños a los que se puede adaptar el *grid*.

|                            | XS<br>$576px$                     | sm<br>$\geq$ 576px | md<br>$\geq 768px$ | lg<br>$\geq$ 992px | xl<br>$\geq$ 1200px | xxl<br>$\geq$ 1400px |  |  |
|----------------------------|-----------------------------------|--------------------|--------------------|--------------------|---------------------|----------------------|--|--|
| <b>Container</b> max-width | None (auto)                       | 540px              | 720px              | 960px              | 1140px              | 1320px               |  |  |
| <b>Class prefix</b>        | $.col-$                           | $.$ $col-sm-$      | $.$ col-md-        | .col-lg-           | $.$ $col-xl-$       | $.$ col-xxl-         |  |  |
| # of columns               | 12                                |                    |                    |                    |                     |                      |  |  |
| <b>Gutter width</b>        | 1.5rem (.75rem on left and right) |                    |                    |                    |                     |                      |  |  |
| <b>Custom gutters</b>      | Yes                               |                    |                    |                    |                     |                      |  |  |
| <b>Nestable</b>            | Yes                               |                    |                    |                    |                     |                      |  |  |
| <b>Column ordering</b>     | Yes                               |                    |                    |                    |                     |                      |  |  |

<span id="page-34-1"></span>**Figura 2.13.** Diferentes tamaños de *grids* de Bootstrap. Elaboración propia. (2021).
# **3. Análisis de referentes**

Para llevar a cabo el proyecto se ha realizado un análisis de referentes, dividiéndolos en tres grupos. Primeramente, se explicarán algunos referentes que se han tenido en cuenta para la creación del estilo visual de la marca, seguidamente para la página web, y, por último, para el *e-commerce*.

## **3.1. Referentes identidad visual**

Para poder diseñar el manual de identidad visual corporativa del comercio se han buscado diferentes referentes, de los cuales se ha intentado plasmar y/o transmitir algunas de sus características.

En primer lugar, se ha tenido como referente la representación de la marca deportiva alemana Puma. Esta es fácilmente reconocida por su imagotipo formado por la figura de un puma saltando y el nombre de la marca. Al tratarse de un imagotipo, permite utilizar de forma separada ambos elementos y le permite ser reproducible a diferentes escalas.

Es un referente en la creación de la representación de la marca por su composición, por el hecho de estar compuesto per su logotipo y el símbolo representativo de la marca.

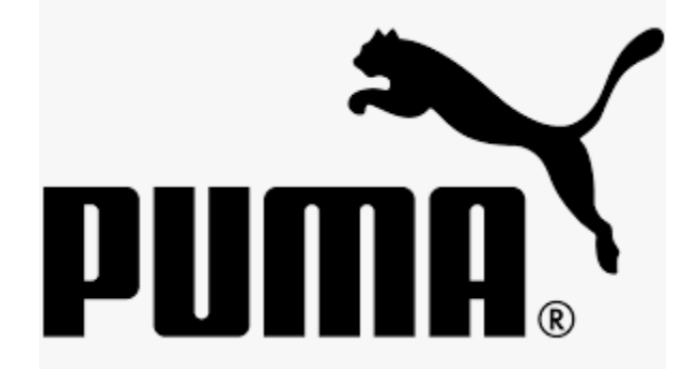

**Figura 3.1.** Imagotipo de la marca Puma. Puma.

Otro referente es la marca de café Nespresso, perteneciente al grupo Nestlé. De esta se ha destacado su tipografía, una tipografía sans serif que transmite una sensación de formalidad y elegancia acorde con los productos que vende.

Es un logotipo sencillo, que también puede ser usado como imagotipo en algunas ocasiones, utilizando solo la letra «n», la cual se divide por la mitad y alarga en curva sus extremidades.

En la creación del logotipo se ha pretendido transmitir con su tipografía el tono de la marca, igual que lo consigue Nespresso.

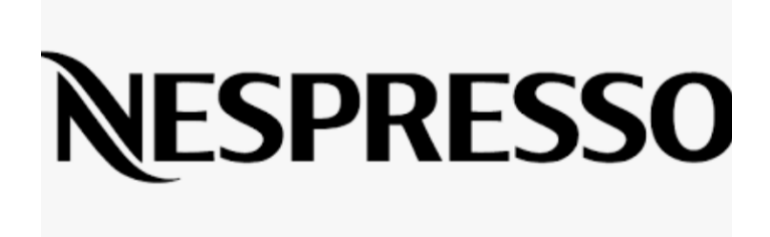

**Figura 3.2.** Logotipo de Nespresso. Nespresso.

También se ha tenido como referente a la marca Cal Fruitós, una frutería que vende tanto de forma *online* como presencial. Utiliza dos tipos de tipografía en su logotipo, una caligrafiada para «Cal», que transmite cercanía y proximidad y otra sans serif de caja alta para «Fruitós», más moderna.

Es un logotipo muy bien logrado, a simple vista parece muy sencillo, pero consigue dar un toque moderno a la venta de frutas y verduras de proximidad. También destacar el simbolismo que se crea en la letra «o», donde aprovechan la tilde para recrear la hoja de una fruta.

De esta marca se ha cogido la idea de utilizar dos tipografías diferentes en la creación del logotipo.

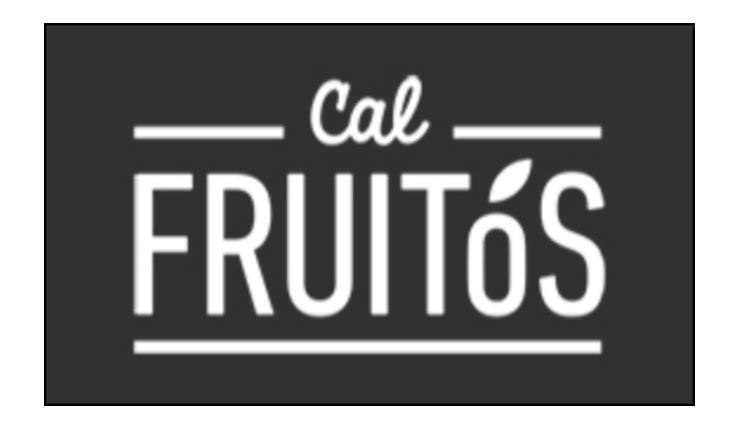

**Figura 3.3.** Logotipo de Cal Fruitós. Cal Fruitós.

Para la elección de la tipografía principal del logotipo se ha tenido en cuenta la marca *Fresh Laundry*. Esta utiliza una tipografía caligrafiada para *Fresh* que de cierta forma consigue transmitir esta sensación de frescura, por ello, también se ha utilizado una tipografía caligrafiada para *Fresh Fruit.*

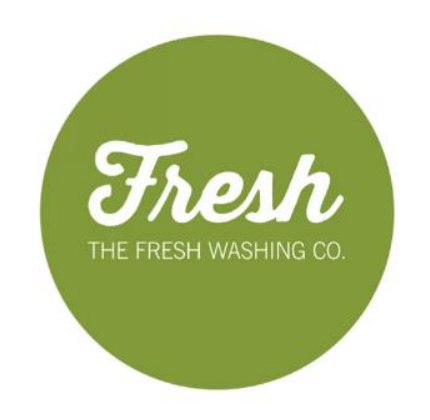

**Figura 3.4.** Marca *Fresh Laundry*. *Fresh Laundry*.

Un referente en cuanto a la creación del símbolo de la marca es la discoteca La Disfrutería. Aun tratándose de un sector totalmente diferente al del comercio que se trabaja en este proyecto, sirve como ejemplo por los elementos utilizados en su diseño.

Este está formado por diferentes frutas, que no se encuentran en su total forma, si no que están cortadas. Estas formas se agrupan creando un elemento común, aunque no crean una forma simétrica, ya que sobresalen las diferentes piezas de fruta debido a la diferencia de tamaños.

También se puede observar el logotipo de la marca sobre un rectángulo negro, creando un tipo de rótulo para destacar el nombre de la marca.

De este referente se ha extraído la idea de utilizar diferentes piezas de fruta en la creación del símbolo del comercio.

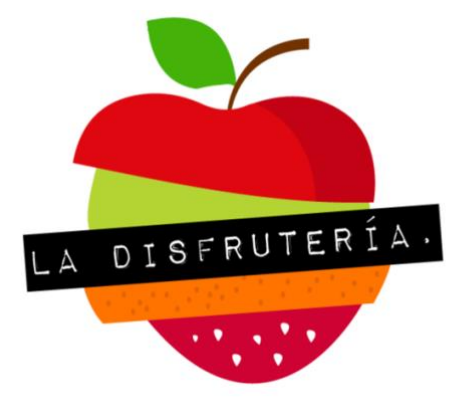

**Figura 3.5.** Marca La Disfrutería. La Disfrutería.

Por otro lado, otro referente es la marca Ametller Origen, empresa especializada en la distribución de productos alimentarios de proximidad. Esta dispone de una paleta de color formada por tonos naturales y tonos pastel que transmiten la propuesta de valor de la marca.

Se ha pretendido desarrollar una paleta de colores que va concorde con la marca, igual que lo consigue Ametller Origen.

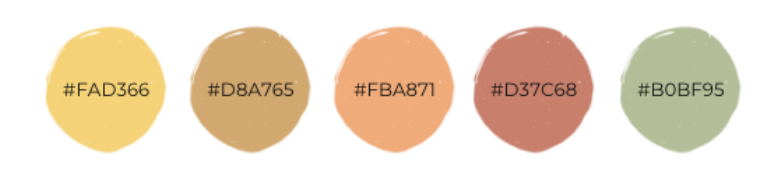

**Figura 3.6.** Paleta de colores extraída de Ametller Origen. Elaboración propia. (2021).

Asimismo, se han tenido en cuenta otros elementos para definir la identidad visual de la marca. Aparte de la creación del logotipo y la elección de la paleta de colores, entre otros, se debe elegir cómo se representará la marca en otras aplicaciones, como puede ser la papelería.

Un claro ejemplo son las etiquetas porta-precios, donde se detallan el precio de estos y su origen. En este caso también se ha escogido como referente a la marca Ametller Origen, de esta se coge como referencia la disposición de la información en sus etiquetas.

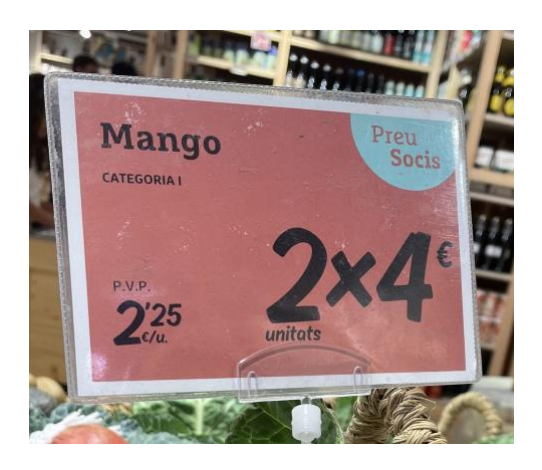

**Figura 3.7.** Etiqueta porta-precios de Ametller Origen. Elaboración propia. (2022).

También, para el diseño de las etiquetas porta-precios, se ha tenido como referente la marca Merkal, una empresa que vende zapatos y calzado. De ella se ha extraído la idea de utilizar códigos QR en las etiquetas para ofrecer más detalles de los productos a los clientes, utilizando marketing aumentado.

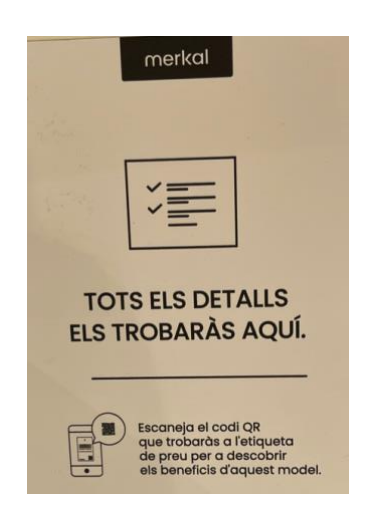

**Figura 3.8.** Información QR de Merkal. Elaboración propia. (2022).

Por otro lado, para el diseño de las tarjetas de visita, se ha tenido como referente el restaurante La Maduixa, que utiliza un código QR para abrir directamente su página web donde se muestra la carta. En este proyecto, se ha utilizado un QR en las tarjetas de visita para enlazar a la página web corporativa y así facilitar el proceso de contacto.

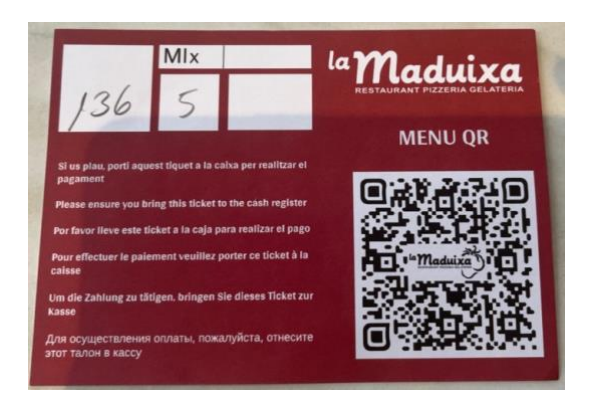

**Figura 3.9.** QR menú de La Maduixa. Elaboración propia. (2022).

En cuanto al diseño del manual de identidad visual, se ha tenido como referente el manual de la Universidad Ramon Llull. Este ha servido como guía para detallar todos los elementos de la marca y sus usos.

## **3.2. Referentes página web**

Para el desarrollo de la página web se han tenido en cuenta los referentes que se comentarán a continuación.

La página web de la empresa de alquiler de alojamientos Airbnb, es un referente para la creación de la página web por su buen diseño enfocado a la experiencia del usuario.

Su página de resultados de búsqueda permite una gran personalización de filtros a aplicar, con una presentación clara y sencilla. Incluye un mapa por el cual se puede navegar y muestra las diferentes opciones por precio, herramienta que es muy útil para los consumidores.

Muestra comentarios de gente que se ha alojado en el apartamento seleccionado con anterioridad y también permite comunicarse con el anfitrión, lo que facilita la decisión del cliente.

Tiene una interfaz limpia, con tonos neutros que facilitan la comprensión de la información mostrada. Toda ella está desarrollada con un diseño *responsive* y también cuenta con su propia app.

Esta página ha servido de inspiración para la creación de la interfaz de la web, mostrando la información necesaria sin elementos que dificulten su lectura y dejando los espacios necesarios.

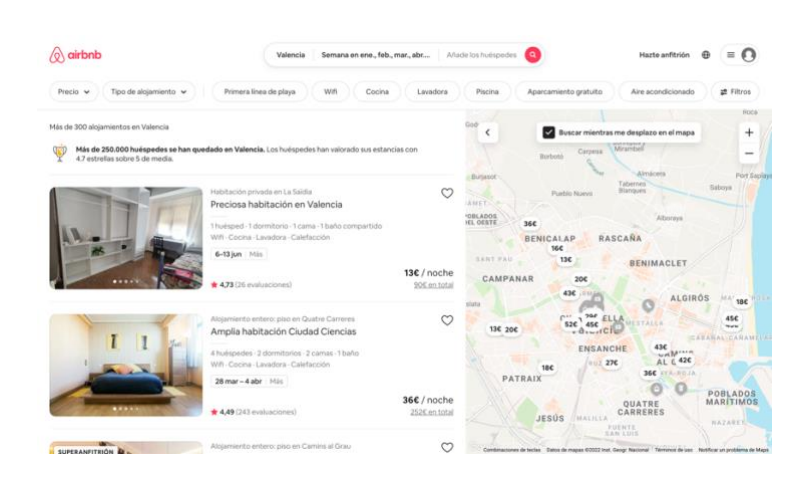

**Figura 3.10.** Captura de pantalla de Airbnb. Elaboración propia. (2021).

La Comunal es una frutería ecológica que dispone de una página web. De ella se destaca su diseño sencillo pero completo, que ofrece toda la información necesaria sobre la empresa. Presenta todo su contenido en un diseño *one-page* (muestra todos los apartados de la página de forma vertical) y también dispone de un diseño *responsive* que permite que sea adaptable a diferentes dispositivos.

También utiliza ilustraciones que ayudan a transmitir un tono más cercano al cliente e incluye un formulario para poder contactar con la empresa.

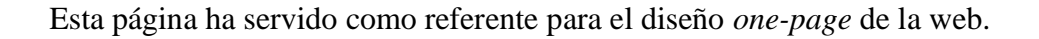

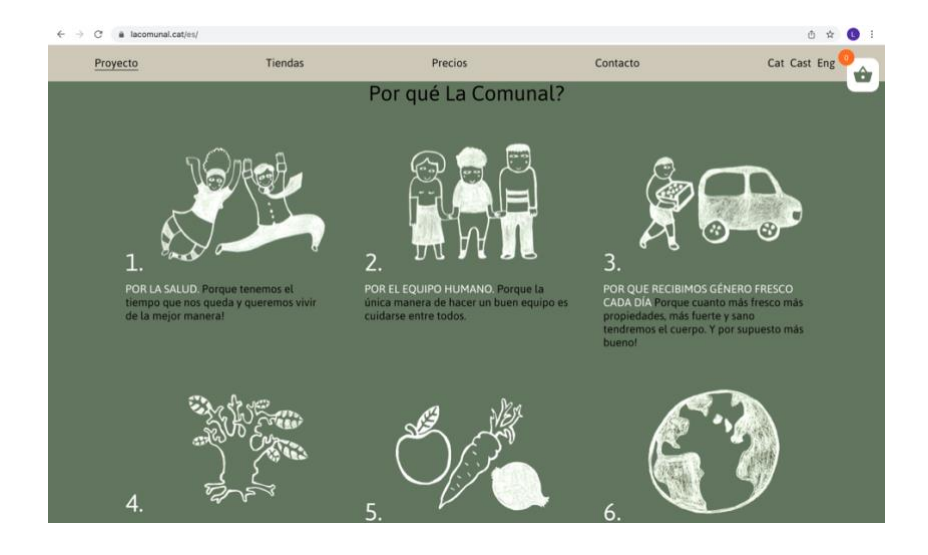

**Figura 3.11.** Captura de pantalla de La Comunal. Elaboración propia. (2021).

En cuanto al menú de navegación de la web, se ha escogido como referente la página de La Botiga, una frutería que también vende *online.* Cómo se puede observar en la Figura 3.12, su menú de navegación está formado por dos filas. En la fila superior se puede escoger el idioma de la web, se puede acceder a la cuenta del cliente, y, también se muestra alguna información a destacar, en este caso información sobre el coste de los envíos.

Por otro lado, en la fila inferior se encuentra el logo de la marca alineado a la izquierda y los diferentes temas de navegación de la web a la derecha. También incluye un buscador y la cesta de la compra que guarda los productos que añadan los clientes.

De este menú se coge como referencia la disposición del menú en dos filas, incluyendo en la fila superior la selección del idioma e información de contacto, y en la inferior los apartados de navegación de la página.

| Español            |              | Envíos gratuitos a partir de 50€. Entrega en 24 - 48 hrs. |                    |                        |                       | SOBRE NOSOTROS |                 | Mi cuenta |                   |  |
|--------------------|--------------|-----------------------------------------------------------|--------------------|------------------------|-----------------------|----------------|-----------------|-----------|-------------------|--|
| la botiga $\varpi$ | FRUTA $\vee$ | VERDURAS $\vee$                                           | <b>ECOLÓGICO ~</b> | <b>DESPENSA</b> $\vee$ | <b>SOBRE NOSOTROS</b> | <b>BLOG</b>    | <b>CONTACTO</b> |           | $\Omega$ $\oplus$ |  |

**Figura 3.12.** Menú de navegación de La Botiga. Elaboración propia. (2022).

En cuanto a la selección de los diferentes temas de navegación de la página web, se ha tenido en cuenta a la marca Delta, una empresa mayorista de fruta y verdura. En su navegación se pueden encontrar los siguientes apartados: Productos, servicios, sobre nosotros, banco de alimentos y contacto.

Se han adaptado los apartados de la web de Delta a las necesidades del comercio *Fresh Fruit*, para poder así definir la navegación de la web.

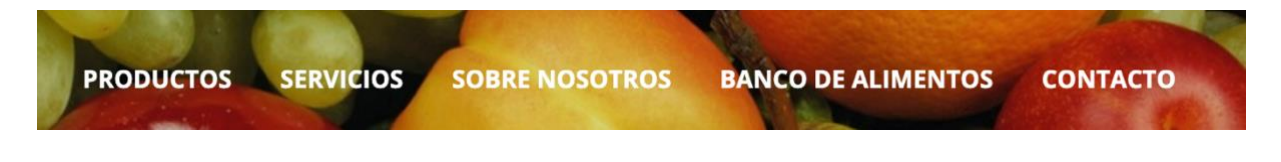

**Figura 3.13.** Menú de navegación de Delta. Elaboración propia. (2022).

Otro punto a tener en cuenta para desarrollar la página web es la selección de las imágenes que se incluirán en ella. En este caso, al tratarse de una frutería, se ha escogido como referente a la cuenta de Instagram @lauraponts. En este perfil se pueden observar multitud de imágenes de bodegones de alimentos, que consiguen crear un *feed* muy visual y atractivo para la vista.

Es un claro referente para realizar las fotografías que se utilizaran en la web por el uso de colores, colores llamativos que representan la frescura de los alimentos, igual que se ha hecho con la creación del símbolo de la marca.

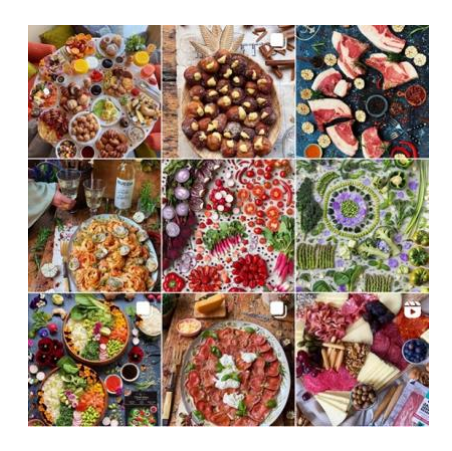

**Figura 3.14.** Captura de pantalla feed de Instagram @lauraponts. Elaboración propia. (2022).

En cuanto a la perspectiva y contenido de las fotografías, se ha realizado una búsqueda en la red social Pinterest. En la Figura 3.15. se puede observar un *moodboard* realizado a modo de inspiración para realizar las fotografías.

De este *moodboard* se extrae la idea de colocar los diferentes productos sobre una base de madera, para así conseguir un contraste.

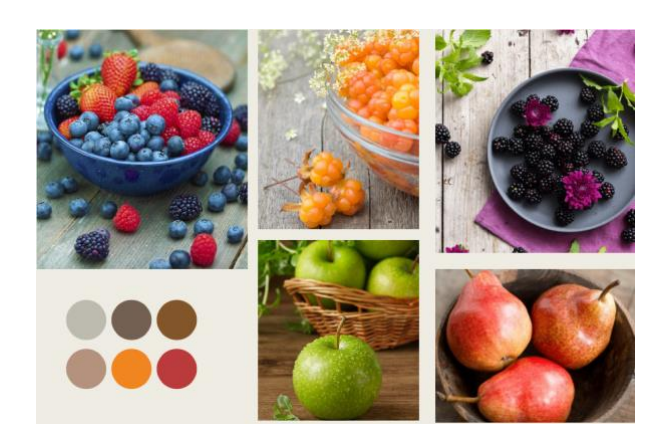

**Figura 3.15.** *Moodboard* fotografías web. Elaboración propia. (2022).

#### **3.3. Referentes** *e-commerce*

Uno de los referentes en la creación del *e-commerce* es la empresa alemana Zalando, especializada en la venta *online* de zapatos y ropa. Aunque no sea del mismo tipo de comercio electrónico que en este proyecto, es un buen referente en cuanto a usabilidad y experiencia de usuario.

"Zalando es popular y tiene éxito por muchas razones, incluida una estrategia de medios, contenido, comercialización y localización aplicada a cada país, un programa eficaz de satisfacción del cliente y un enfoque en la experiencia móvil" (Chaffey y Ellis-Chadwick, 2019).

En su página web dispone de una estructura orientada al usuario, con diferentes categorías según el tipo de prenda a comprar, con *breadcrumbs* que orientan al usuario acerca de dónde se encuentra, con diferentes filtros a aplicar en la compra, y con un buscador fácilmente visible y reconocible. Todos estos se pueden observar en la Figura 3.16.

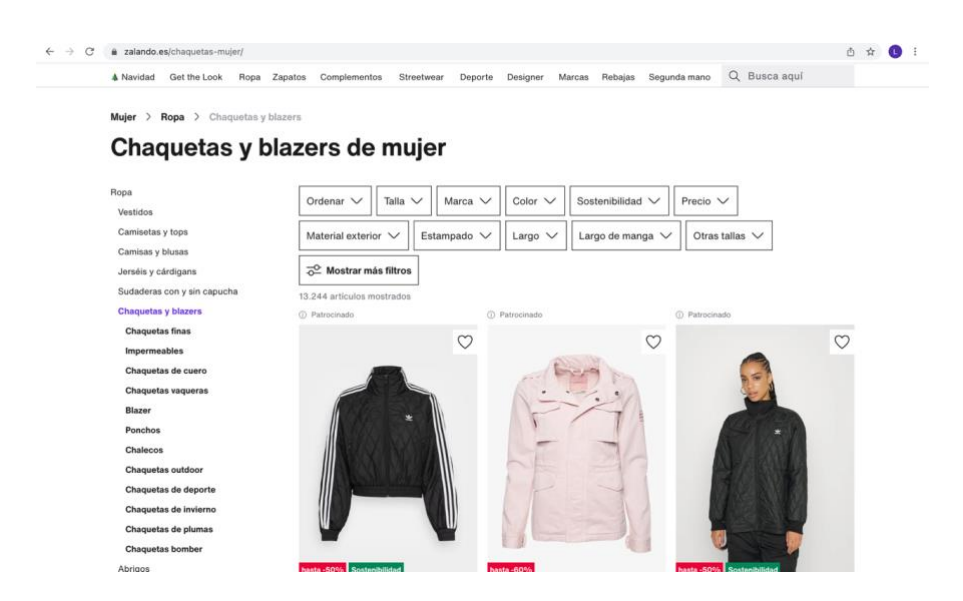

**Figura 3.16.** Captura de pantalla de Zalando. Elaboración propia. (2021).

Por otro lado, otro referente podría ser la empresa VilaEco, que vende frutas y verduras ecológicas de forma *online*.

Esta dispone de un *e-commerce* con una navegación muy intuitiva. Tiene bien definidas las diferentes categorías de la web y posee diferentes apartados de preguntas frecuentes sobre el envío o el pago de los pedidos, y servicio al cliente mediante chat o llamada telefónica que mejoran la experiencia del usuario. También destacar la buena visibilidad del buscador y su uso de los colores, así como de las diferentes imágenes, que son agradables a la vista.

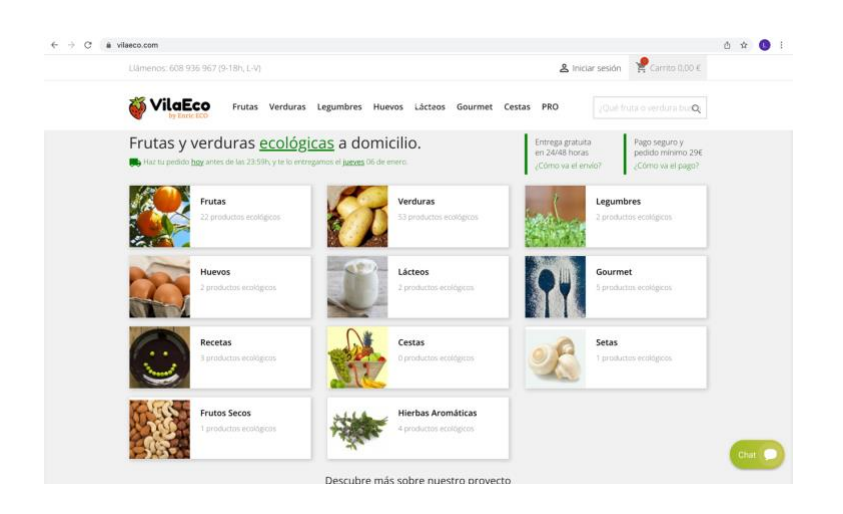

**Figura 3.17.** Captura de pantalla de la *homepage* de VilaEco. Elaboración propia. (2021).

Por último, destacar la facilidad del proceso de compra de la que dispone. Lo consiguen mediante un uso muy intuitivo de los diferentes botones que permiten añadir al carrito, y destacan diferentes rótulos donde se muestran ofertas. También hace un uso correcto del espacio visual de la página, evitando una sobrecarga informativa y mostrando los detalles necesarios de cada producto, jugando también con el color blanco de fondo de la página para destacar los productos, y al mismo tiempo, permitir descansar la vista.

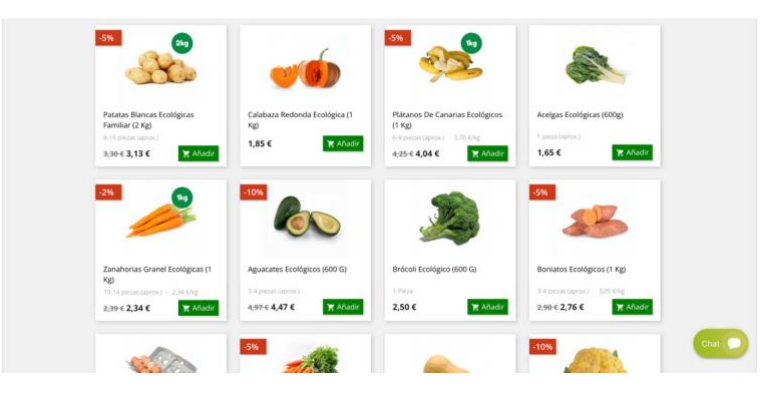

**Figura 3.18.** Captura de pantalla de proceso de compra de VilaEco. Elaboración propia. (2021).

Para la realización de las páginas de cada producto, se ha tenido como referente la página web de ComeFruta. En ella se muestra una imagen del producto e información a destacar de este, como su origen y su precio. Y también utiliza *breadcrumbs* para orientar al usuario.

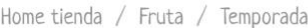

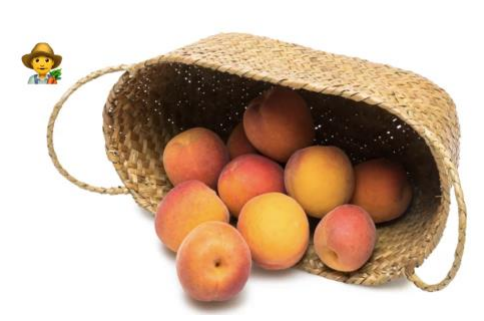

Albaricoque 3,97€ Albaricoques de Murcia. Los primeros de la temporada Comprando estos Albaricoques estás ayudando a Basi, uno de

nuestros productores : Él y todo su equipo quieren darte las Gracias.

**Figura 3.19.** Captura de pantalla de página de producto de ComeFruta. Elaboración propia. (2022).

Por último, para el diseño del proceso de pago, se ha tenido como referente a la página web de GoaOrganics por su sencillez. Permite añadir los datos de facturación del cliente de forma rápida y eficaz, así como también muestra el precio total de la compra y permite diferentes formas de pago.

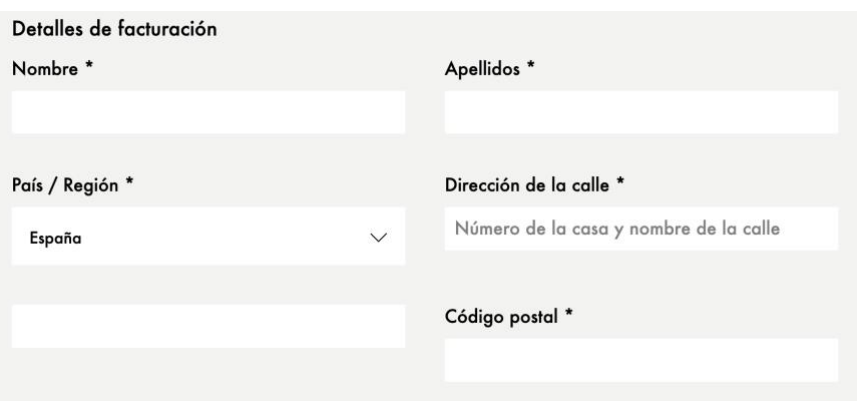

**Figura 3.20.** Captura de pantalla de página de proceso de compra de GoaOrganics. Elaboración propia. (2022).

### **4. Definición de los objetivos y alcance**

Este trabajo consta de diferentes objetivos, los cuales se pueden clasificar en principales y secundarios, dependiendo de su nivel de importancia en el proyecto. Se enumeran a continuación:

### **4.1. Objetivos principales**

- $\rightarrow$  Definir y diseñar una identidad visual para la marca, que consolide sus valores y dé respuesta a los objetivos de la empresa.
- $\rightarrow$  Diseñar y desarrollar la página web corporativa del negocio, donde los clientes potenciales puedan descubrir sus servicios y convertirse en consumidores del comercio.

#### **4.2. Objetivos secundarios**

- → Facilitar el uso y la comprensión de la página web mediante el diseño centrado en el usuario, y al mismo tiempo, que sea adaptable a diferentes dispositivos gracias a un diseño *responsive*.
- → Prototipar un *e-commerce* que se pueda implementar en un futuro, proporcionando así que el comercio tenga un mayor alcance de público.
- $\rightarrow$  Investigar sobre el posicionamiento SEO y SEA, para poder aplicarlo en la página web y así mejorar su visibilidad.
- $\rightarrow$  Utilizar realidad aumentada mediante códigos QR en diferentes elementos del comercio que permitan obtener una experiencia diferenciadora a otros establecimientos del sector.

#### **4.3. Alcance**

En este proyecto, se ha diseñado una identidad visual corporativa para la marca, se ha desarrollado una página web corporativa, y se ha maquetado su respectivo *e-commerce*, pero, este último, no se ha implementado durante el proyecto debido a la falta de medios legales y económicos que comporta, aun así, se pretende poder aplicarlo en un futuro.

Una vez publicada la web corporativa, se ha implementado posicionamiento SEO, pero debido al cumplimiento de los plazos establecidos, no se ha llegado a medir el alcance de la página, es decir, no se ha analizado el impacto de la creación de la web en los clientes. De todos modos, mediante la plataforma que se ha utilizado para desarrollar la página web se podrá observar el incremento de visitas que reciba.

Por último, se han realizado productos promocionales de la marca para promover la nueva identidad visual del comercio, entre ellos bolsas de tela y tarjetas de visita. Por otro lado, el diseño de las etiquetas porta-precio no se ha llegado a implementar debido al trabajo adicional que estas comportarían, se comenta más adelante en el capítulo 6.2.

# **5. Metodología**

Para llevar a cabo este trabajo se han definido tres fases: una primera fase de investigación, que incluye todo el proceso previo necesario al trabajo aplicado; una segunda fase de creación, donde se ha diseñado el manual de identidad visual, se ha desarrollado la página web y se ha prototipado el *e-commerce*; y, por último, una fase de difusión, donde se ha mejorado la visibilidad de la web y elaborado productos promocionales de la marca.

## **5.1. Investigación**

En primer lugar, se investigaron los diferentes temas tratados en este trabajo de final de grado para obtener una base teórica, así como también práctica. Se informó mediante libros, artículos, algunas páginas web especializadas y *google schoolar*.

El siguiente paso para llevar a cabo este proyecto ha sido elaborar un *briefing* junto al dueño de la empresa. Este ha servido para definir cuáles son los objetivos del negocio, cuál es el público objetivo, qué condiciones o limitaciones ha habido en el desarrollo del proyecto, cuál es su competencia, etc.

Seguidamente se ha realizado un análisis de la competencia mediante un análisis DAFO, para así conocer cuáles son las debilidades, amenazas, fortalezas y oportunidades del comercio. Este análisis ha permitido saber cuál es el punto de partida del negocio en el inicio del proyecto, y ha ayudado a conocer qué aspectos en concreto se tienen que mejorar respecto a la competencia.

En un principio, se barajó la idea de definir la estructura de la página web mediante un *card sorting*, que, como definen Hassan y Martin (2004), "se basa en la observación de cómo los usuarios agrupan y asocian entre sí un número predeterminado de tarjetas etiquetadas con las diferentes categorías temáticas del sitio web". Pero, finalmente, se ha decidido junto con el dueño de la empresa, definir la estructura de la web a partir de los diferentes referentes que se han nombrado anteriormente.

Por último, se ha definido la estrategia de posicionamiento web que se aplicará una vez esté publicada la página. Se ha decidido junto con el dueño de la empresa qué tipo de acciones y técnicas se utilizarán para mejorar la visibilidad de la página, así como se ha decidido que se utilizarían métodos gratuitos, es decir, mediante SEO. Estas se han llevado a cabo en la fase de difusión, que se puede observar en el capítulo 5.3.

### **5.2. Creación**

Una vez terminada la fase de investigación, se empezó a diseñar el manual de identidad visual corporativa del comercio. Para ello, se han tenido en cuenta los diferentes referentes nombrados anteriormente.

En este, se han detallado los diferentes elementos gráficos que definen la identidad visual de la empresa, así como el correcto uso de ellos. Para su elaboración,se ha utilizado *Adobe Illustrator* para el diseño del logotipo y *Canva* y *Adobe InDesign* para la maquetación del manual.

El primer paso en la creación de este manual fue diseñar el logotipo de la marca. Primeramente, se hizo una búsqueda para definir la tipografía que representaría la marca. Después, una vez escogida la tipografía, se empezaron a realizar diferentes pruebas para elaborar el símbolo representativo. Finalmente, se hizo una selección y se definió la representación definitiva.

Seguidamente, se escogió la paleta de colores de la marca, tratando de definir la identidad de la marca. Tras este proceso, se definieron las proporciones de la marca, tanto la representación vertical como la horizontal.

Posteriormente, se ajustó el logotipo a diferentes formatos para la web: un formato *favicon* de 16x16 px, que es el icono que aparece en la pestaña del navegador junto al nombre de la web; una imagen de 200x200 px para cuando se comparta la web en redes sociales; y, por último, el logotipo con unas dimensiones de 57x57 px para cuando se marque la web como página de inicio.

Una vez definidos todos los aspectos básicos de la representación de la marca, se definieron las aplicaciones de esta en ámbitos que podrían ser de interés para el comercio, como pueden ser el diseño de bolsas de tela, tarjetas de visita, etiquetas porta-precio y hojas de promociones.

En el diseño de las tarjetas de visita y las etiquetas porta-precio se decidió añadir códigos QR que enlazarían a diferentes contenidos, los cuales se comentan con mayor detalle en el capítulo 6.2. Se han diseñado con la idea de innovar respecto a la competencia del comercio y otros establecimientos de venta de fruta y verdura, ya que proporcionan una realidad aumentada que no es común hoy en día en los negocios del sector.

Tras detallar toda la información necesaria, se procedió a maquetar el manual. Para ello, se escogió un formato de revista Din A4.

Seguidamente, se procedió a desarrollar la página web corporativa. Para desarrollarla se han tenido en cuenta los diferentes referentes nombrados y comentados anteriormente. Estos han definido y facilitado la estructuración de la información.

En cuanto al diseño de la página, se ha seguido la normativa definida en el manual de identidad visual. Además, se ha aplicado un diseño *responsive* para permitir que la página sea adaptable y accesible en diferentes dispositivos.

Primeramente, se consideró la opción de prototipar la página web con *Figma*, para definir su estilo visual, y después traspasar el diseño a *Ionos*, que es el *web host* que tiene contratado el cliente, pero debido a las posibilidades que ofrece este *host*, se decidió desarrollar la web directamente en ella.

El tipo de contrato que tiene el cliente se llama *my website creator*, el cual ofrece muchas facilidades para diseñar una web sin necesidad de programación, incluido un diseño *responsive*. Aun así, se hicieron algunas pruebas intentando cambiar el estilo de algunos elementos de la web mediante código, pero finalmente no se utilizaron. Además de la posibilidad de crear la web sin necesidad de programar, el contrato también incluye el dominio de la página, cuentas de correo corporativo, la mejora de la visibilidad de la web mediante la aplicación de SEO, y, por último, también muestra estadísticas de visitantes.

El primer paso en el desarrollo de la web fue definir los temas de navegación de la web, así como el diseño del menú. Posteriormente, se empezó a redactar la información de cada apartado.

Para la redacción de la información también se tuvo en cuenta la tipografía definida en el manual de identidad visual de la marca, ya que en él se definen el tipo de tipografía que se debe usar para los títulos y para los textos.

Una vez diseñada y desarrollada la página web corporativa se procedió a realizar las fotografías necesarias para la web. Se han realizado con un *iphone* 13, teniendo en cuenta los referentes nombrados en el capítulo 3.2.

Finalmente, una vez se realizaron las fotografías, se retocaron en *Photoshop* y fueron añadidas a la web.

El siguiente paso fue activar la notificación del uso de cookies en la página, que enlaza a la página de privacidad de la web, donde se informa a los visitantes el tipo de datos que pueden ser recopilados. Cabe destacar que estos datos deben estar visibles y están regulados por la Ley de servicios de la sociedad de la información y de comercio electrónico (LSSI), la cual se explica más adelante en el capítulo 9.5. La configuración de privacidad de la web ha sido posible gracias al *web host* utilizado, que facilita plantillas para la redacción de los datos recopilados y solo se ha tenido que rellenar con alguna información de la empresa.

Seguidamente, se testeó la página web, se comprobó que todo funcionara correctamente y se procedió a realizar la versión de la web en catalán. El *web host* ofrecía la posibilidad de traducir automáticamente la web, pero se prefirió optar por una traducción manual. Una vez traducida la web y comprobado nuevamente que todo funcionara con normalidad, se hizo pública.

Tras publicar la página web corporativa se procedió a prototipar su *e-commerce*. Como se ha comentado anteriormente este no se aplicará en la actualidad, es decir, no se hará público, debido a los aspectos legales y económicos que comporta. Aun así, se ha prototipado con *Figma* de forma que se pueda implementar en un futuro.

El primer paso en la realización de este prototipo fue descargar algunos *plugins* que han facilitado la personalización del diseño, permitiendo añadir íconos e imágenes, estos han sido *iconify* y *unsplash*. También se han utilizado otros recursos ya existentes en la plataforma, como puede ser añadir la barra de navegación de un ordenador. Estos elementos se explican con mayor detalle en el capítulo 6.4. También destacar que se ha elegido realizar el prototipo en formato de ordenador en vez de en *smartphone*, debido a la facilidad de realizar el diseño acorde a la página web corporativa.

### **5.3. Difusión**

Una vez creada y publicada la página web se ha mejorado su visibilidad mediante la optimización en motores de búsqueda. En la fase de investigación se definió con el dueño del comercio el tipo de acciones se utilizarían y si se harían mediante métodos gratuitos o de pago, que se detallarán a continuación.

El primer paso para mejorar la visibilidad de la web fue definir su descripción, esta aparece cuando se encuentra la página en los motores de búsqueda web, y, por ende, facilita su visibilidad. Esta descripción se ha añadido en el *web host*. Seguidamente, se procedió a realizar una búsqueda de palabras clave del sitio. Como se ha explicado anteriormente en el capítulo 2.1.2, existen dos tipos de palabras clave: las secundarias, aquellas que son más generales, y las *long tail*, que son más concretas. Esta búsqueda se realizó mediante *Google Keyword Planner*, y posteriormente se añadieron al *web host*.

El siguiente paso fue añadir el perfil de la empresa en *google my business*, este permite añadir una ficha del comercio que aparecerá cuando se encuentre en google. Destacar que el dueño ya tenía el perfil creado con anterioridad, pero no se encontraban todos los datos necesarios. Se ha añadido el horario del establecimiento, teléfono de contacto y el enlace a la página web.

Después, tras haber mejorado la visibilidad del comercio, se procedió a realizar los productos promocionales de la marca según se definió en el manual de identidad visual.

Se decidió realizar tarjetas de visita y algunas bolsas de tela a modo de prueba. Para ello, se realizó una búsqueda en Internet para encontrar la mejor opción en cuanto a calidad-precio. Finalmente se decidió realizar el pedido de las tarjetas a la marca Imprenta online y las bolsas de tela a *Camaloon*. Se personalizaron con los diseños realizados para ambos formatos y se procedió a la compra.

Finalmente, destacar que no se ha analizado el impacto de la creación de la página web sobre los clientes, pero se podrá observar el número de visitas que reciba la web en la plataforma del *web host*.

# **6. Análisis y resultados**

En este apartado se analizarán y comentarán los resultados del trabajo práctico llevado a cabo en este trabajo de final de grado.

### **6.1. Análisis competencia**

Tras definir el *briefing* junto al dueño de la empresa (Ver anexo 01.1), se procedió a analizar la competencia del comercio. Las empresas y mercados que suponen una competencia directa para la marca son: Supermercado Coaliment, Supermercado Dia, Mercado de Horta, Natural fruits, Kimon fruits, y, Frutas Antonio.

Para poder realizar un DAFO se tuvieron en cuenta los diferentes comentarios del dueño de la empresa acerca de la competencia, y, también se realizó una búsqueda de las páginas web de los establecimientos que también realizan servicios de distribución para conocer más detalladamente sus fortalezas. Se puede observar el resultado en la Tabla 6.1:

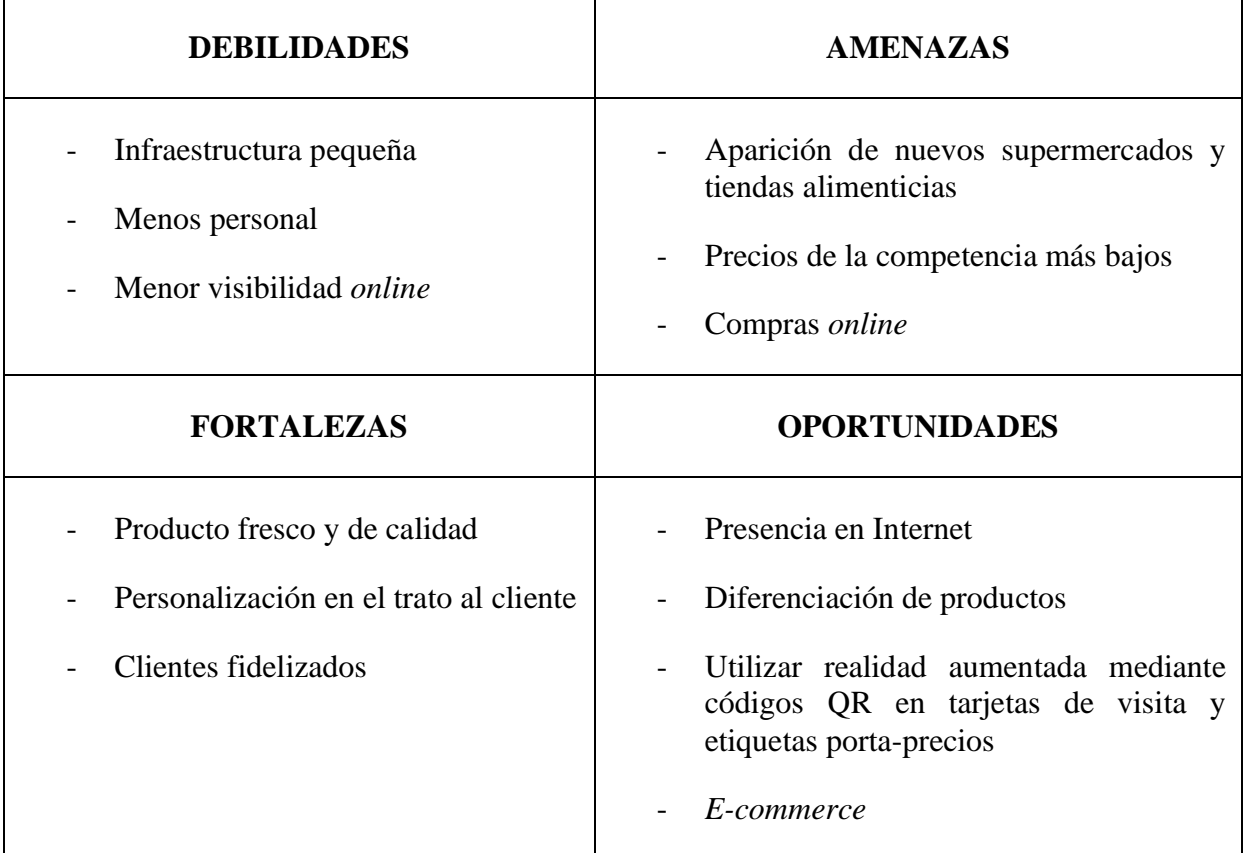

**Tabla 6.1.** DAFO de Fresh Fruit. Elaboración propia (2022).

Una vez ya se obtuvo una primera idea de la situación del comercio, se procedió a diseñar el manual de identidad visual.

## **6.2. Manual de identidad visual**

A continuación, se explicarán resumidamente los diferentes pasos llevados a cabo para definir el manual de identidad visual de la marca. Se puede observar el resultado final en el Anexo 10.2.

El primer paso para definir la identidad de la marca fue definir el logotipo de esta.

Para la elección de la tipografía se tuvo como referente la marca *Fresh Laundry*, que utiliza una caligrafiada. Tras estar realizando varias pruebas para comprobar cual representaría mejor la marca, se decantó por la tipografía Norican Regular.

Fresh<br>Fruits

**Figura 6.1.** Tipografía escogida. Elaboración propia (2022).

Una vez escogida la tipografía, se empezaron a buscar diferentes formas para dar un toque diferente al logotipo y evitar que se utilizara solamente tipografía. En un primer momento, se intentó diseñar la silueta de la rodaja de una naranja para reemplazar el punto de la «i». Se modificaron los colores para representar a una granada, como se puede observar en la izquierda de la Figura 6.2.

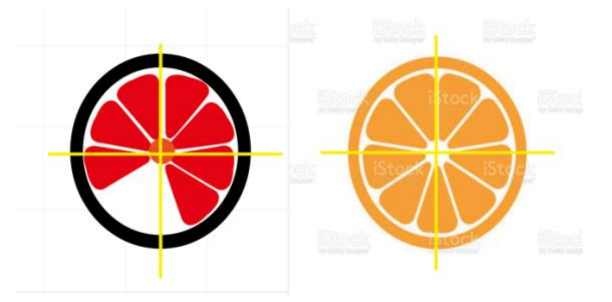

**Figura 6.2.** Proceso de creación silueta granada. Elaboración propia (2022).

En la Figura 6.3. se puede observar cual fue el resultado al reemplazar el punto de la «i» por la rodaja de una granada.

Fresh<br>Fruits

**Figura 6.3.** Resultado al reemplazar el punto de la «i». Elaboración propia (2022).

Posteriormente, tras seguir investigando nuevos referentes para la creación del símbolo de la marca, se descubrió la marca La Disfrutería, analizada anteriormente. Esta sirvió de inspiración para probar a realizar un símbolo con diferentes frutas que pudiera representar la variedad de productos que comercializa la marca.

Tras diferentes pruebas, se obtuvo un resultado satisfactorio, el cual se puede observar en la Figura 6.4. Este se creó mediante las figuras de una manzana, una naranja, una pera y una sandía, las cuales se cortaron y juntaron hasta formar la silueta de una manzana.

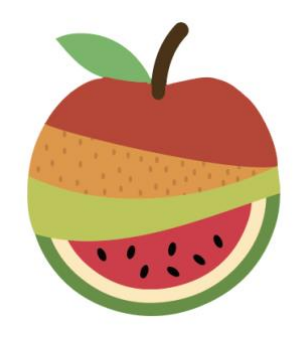

**Figura 6.4.** Creación símbolo *Fresh Fruit*. Elaboración propia (2022).

Una vez se juntaron los diferentes cortes de fruta, se decidió destacar la silueta que resulta al juntar las diferentes piezas de fruta, una manzana. Se realizaron diferentes pruebas, cogiendo como punto de partida la piel de la sandía. Se pueden observar en la Figura 6.5. los resultados. En la izquierda se observa una primera prueba con la anchura original de la piel de la sandía, y en la izquierda con la anchura reducida. Finalmente, se decantó por reducir su anchura.

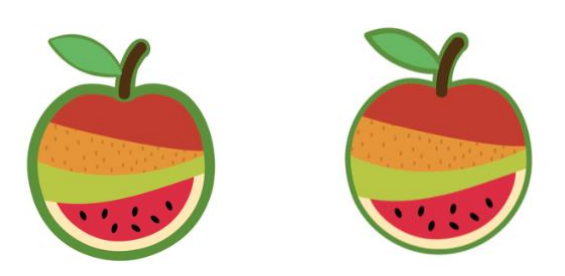

**Figura 6.5.** Pruebas silueta símbolo *Fresh Fruit*. Elaboración propia (2022).

El siguiente paso fue decidir la paleta de colores de la marca. Al tratarse de una frutería, se ha querido transmitir la idea de la frescura y calidad de sus productos, por ello, se han escogido tonalidades vivas que se podrían extraer de ellos.

Seguidamente, se procedió a definir las diferentes proporciones de la marca para sus diferentes usos, tanto en vertical como en horizontal. Después, se realizaron otros formatos: un *favicon*, ícono que aparece junto al nombre de la web; una imagen de 200x200 px que aparecerá al compartir la web en redes; y, otra imagen de 57x57 px para marcar la web como página de inicio.

También se definieron los usos incorrectos de la marca, así como los colores sobre los cuales se debe plasmar.

Una vez definida la identidad visual, se procedió a definir cómo se mostraría la marca en diferentes aplicaciones que pudieran ser de utilidad para la marca, como podrían ser bolsas de tela, tarjetas de visita, etiquetas porta-precios, etc. Se pueden observar dos *mockups* donde se ve representada la marca en la Figura 6.6.

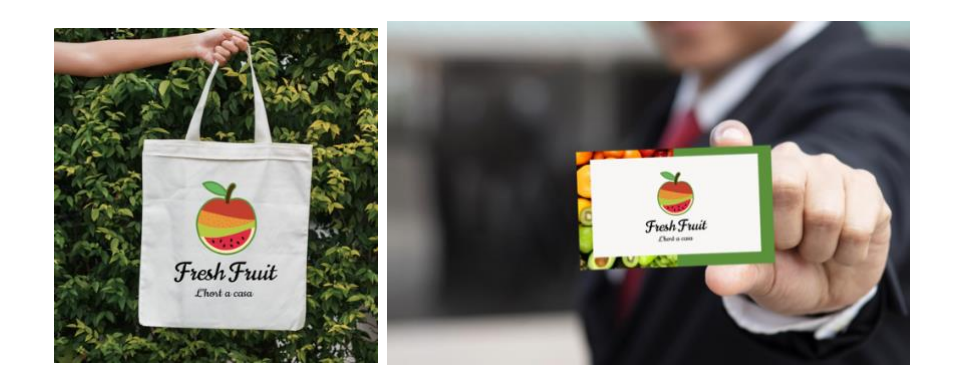

**Figura 6.6.** *Mockups* aplicaciones marca *Fresh Fruit*. Elaboración propia (2022).

Tanto en el diseño de las tarjetas de visita, como de las etiquetas porta-precios, se añadió un código QR. En las tarjetas de visita este código enlaza directamente a la página web, para así facilitar el proceso de contacto y obtención de información de los clientes. Estas van dirigidas principalmente a otras empresas de restauración y/o hostelería que quieran conocer los servicios de distribución del comercio, aunque también pueden ser de utilidad para clientes minoristas, se pueden ver en el Anexo 10.3. Por otro lado, el código QR que se implemente en las etiquetas porta-precios, enlazará a una ficha de producto donde se podrá observar información alimentaria de estos, conocer el origen del artículo, así como incluso se podrán encontrar recetas que incluyan estos alimentos. Recalcar que debido a todo el trabajo que esto conlleva, en este trabajo de final de grado no se ha implementado, pero se pretende elaborar finalizado el proyecto para así conseguir una diferenciación respecto a la competencia.

El último paso en la creación del manual de identidad visual de la marca fue su maquetación. Se escogió un formato de revista Din A4 para que resultara más atractivo visualmente y transmitiera la información necesaria de una forma más sencilla y amena.

#### **6.3. Desarrollo web**

Tras definir la identidad visual de la marca se comenzó a desarrollar la página web. Destacar que la web se crea con un uso informativo para que las empresas de hostelería y/o restauración conozcan los servicios de distribución que ofrece, por ende, no se ha insistido en la muestra de los diferentes productos que comercializa la tienda, si no que se ha tratado de una forma más general para así proporcionar la información necesaria, ya que se trata de una web corporativa. Se puede acceder a ella mediante los enlaces que se encuentran en el Anexo 10.4, uno dirige a la página web y el otro es un vídeo-resumen donde se puede observar la web en formato ordenador, *tablet* y móvil. También puede ser visitada por clientes minoristas, aunque no son el público objetivo, para ellos se ha prototipado el *e-commerce* que se explica en el capítulo 6.4.

El primer paso en esta fase fue definir la estructura de navegación, para ello, se tuvo como referente a la página web de la marca Delta. Se adaptaron sus temas de navegación a las necesidades de *Fresh Fruit*, y se definieron los siguientes: Quiénes somos, Nuestros servicios, Nuestros productos y Contacto.

Una vez definidos los temas de navegación, se definió el diseño de la barra de navegación. Para ello, se tuvo como referencia la barra de navegación de la web de La Botiga.

Por otro lado, para la elección de los colores utilizados se tuvo en cuenta el manual de identidad visual. El resultado fue el que se puede observar en la Figura 6.7.

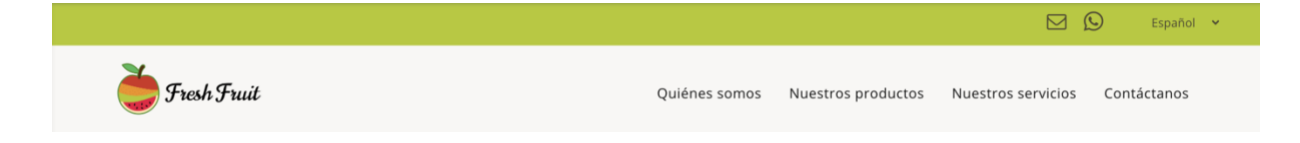

**Figura 6.7.** Barra navegación web *Fresh Fruit*. Elaboración propia (2022).

El siguiente paso antes de comenzar a estructurar la información a representar en la web fue redactar los contenidos que se querían mostrar, estos se redactaron junto con el dueño de la empresa. También se creó una cuenta de correo corporativa mediante el *web host* para poder incluirla como forma de contacto: freshfruit@freshfruitbarcelona.com.

Una vez todos los textos necesarios fueron redactados, se procedió a disponerlos en un diseño *one-page,* teniendo como referente a la página web de la marca La Comunal. Se decantó por utilizar un diseño neutro, sin elementos que dificultaran su comprensión, para poder así cumplir un diseño estético y minimalista, como se define en una de las heurísticas de Nielsen. Se jugó con el contraste verde y blanco, y el toque de colores representativos de la marca fueron aportados por las imágenes. En la portada se ha incluido un botón *call to action* que dirige al apartado "quiénes somos", ya que al tratarse de una web corporativa se debe facilitar información sobre la empresa.

La imagen que aparece al inicio de la web se obtuvo gracias al *web host*, que también proporciona imágenes gratuitas de libre uso, mientras que las imágenes de los productos fueron planificadas y tomadas con un *Iphone* 13.

También se utilizaron iconos para facilitar la comprensión del usuario, se puede observar en el apartado de "Contáctanos". Estos se han vinculado para facilitar el contacto, por ejemplo, al clicar sobre el icono de *whatsapp* se abre directamente la aplicación para poder enviar un mensaje, y lo mismo pasa con el correo electrónico. También se aplicó el logotipo de *Fresh Fruit* en la barra de navegación, que enlaza al inicio de la página. De esta forma, se cumple la heurística de Nielsen sobre la relación entre el sistema y el mundo real.

En cuanto al diseño de los diferentes botones que aparecen en la web, se decidió utilizar un formato cuadrado con bordes redondeados, estilo que también se ha respetado en el prototipo del *e-commerce*.

Seguidamente, se activó la notificación del uso de cookies y se redactó la página de privacidad de la web, que como se ha mencionado anteriormente, fue proveída por la plataforma de *hosting* mediante una plantilla, que solo se tuvo que rellenar con datos de la empresa.

Una vez se comprobó que todo funcionara correctamente, se retocó la web para tener su diseño *responsive* en formato tablet y móvil. Se retocaron los tamaños de los textos y los márgenes, y en el formato móvil se modificó el menú de navegación por uno lateral. Después, se procedió a traducir la web al catalán, y, tras testear de nuevo la web, se hizo pública.

#### **6.4.** *E-commerce*

Para diseñar el *e-commerce* de *Fresh Fruit* se ha utilizado *Figma*, software que sirve para prototipar webs, entre otras posibilidades. En este caso, el comercio electrónico diseñado se dirigirá tanto a clientes minoristas como a mayoristas. Destacar que se trata de un prototipo, por ello, solo se define el diseño visual que se pretenderá seguir cuando se desarrolle, la información e imágenes que se muestran en él no son definitivas. Se puede acceder a él mediante los enlaces que se muestran en el Anexo 10.5, uno dirige a *Figma* y el otro es un vídeo-resumen del prototipo.

Una vez se accede al enlace de *Figma*, se empieza la visualización clicando en el botón de presentación (*play*), que se encuentra en el margen superior, tal y como se muestra en la Figura 6.8.

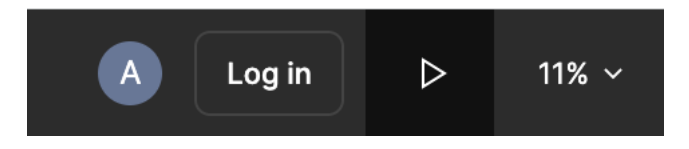

**Figura 6.8.** Botón de inicio de presentación *e-commerce*. Elaboración propia (2022).

La primera diapositiva se diseñó a modo de presentación, se debe clicar al botón para navegar a la primera página del prototipo, que se trata de una recreación de la web corporativa. En esta se ha añadido un botón en la barra de navegación para dirigirse al *e-commerce*.

En la página principal del *e-commerce*, lo primero que se encuentra es un *slide* donde se mostraran diferentes ofertas, promociones y/o información a destacar del comercio. En el caso del prototipo se ha diseñado una primera diapositiva donde el cliente se podría inscribir a la *newsletter* para obtener un descuento de un 20%.

Realizando un *scroll* vertical podemos observar una serie de productos destacados. Al clicar en la flecha que aparece a la derecha se muestran otros productos. Debajo de cada producto se muestra el nombre del producto y el precio por kg o unidad. Justo debajo tenemos la opción de añadir el producto al carrito, y en el caso del brócoli, vemos que podemos añadir o quitar cantidades, esta sería la representación que se encontraría en caso de que ya hubiéramos añadido el producto al carro de la compra.

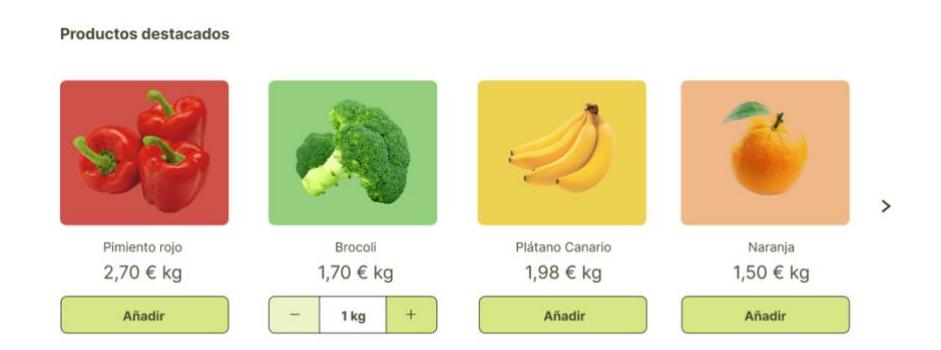

**Figura 6.9.** Productos destacados *e-commerce*. Elaboración propia (2022).

A lo largo de todo el *e-commerce* se ha querido mostrar los productos de forma muy colorida y llamativa, posicionando las imágenes del producto sobre un fondo de un tono más claro. Tanto el producto como el fondo se han unido en una forma cuadrada con bordes redondeados, la misma forma se utiliza en los botones de añadir al carrito, y todos los botones que se muestran en el prototipo.

Al seguir haciendo *scroll* se puede observar un separador con información a destacar sobre los envíos y entregas. Siguiendo hacía abajo se encuentran las diferentes categorías de productos de la tienda. En este caso se prefirió insertar las imágenes sobre un fondo común, pero se siguió respetando el uso de formas cuadradas con bordes redondeados.

Al clicar sobre la categoría de fruta, se navega hacía su respectivo apartado. También se puede llegar a él haciendo clic en el menú de navegación de la web. Una vez en él, lo primero que se puede observar es un *breadcrumb* que muestra al usuario donde se encuentra y le permite volver a la página de inicio si quisiera. Aspecto muy importante para proporcionar una buena experiencia de usuario. También se observa un ícono de filtrado y la opción de elegir el orden de los productos que se muestran en la página, así como una paginación que permitiría navegar hacía la siguiente tanda de productos.

Para poder añadir un producto al carrito de compra el cliente tendría dos opciones: clicar sobre la imagen del producto o sobre el botón añadir. Al clicar sobre la imagen se abre una ficha de producto donde se muestra información de este, así como su origen y otros datos importantes. Esta ficha técnica es a la que se pretende vincular las etiquetas porta-precios que se ha comentado anteriormente. Desde esta ficha se permite al cliente añadir o disminuir las cantidades del producto deseado para añadirlo al carrito. Si se añade al producto, se abre directamente el carrito de compra. A este también se puede acceder mediante el ícono de carrito de la barra de navegación.

En el carrito se muestra otro *breadcrumb* que muestra los pasos a seguir para tramitar el pedido. Primeramente, se muestra un resumen del pedido, donde se permite añadir o restar cantidades de los productos, y el precio total. Al clicar en continuar, el cliente tendría la opción de escoger el horario de entrega que mejor le conviniera. Una vez escogido se deberían indicar los detalles de facturación para posteriormente poder indicar el método de pago.

Como resumen, en este *e-commerce* se ha tenido muy en cuenta la experiencia del usuario. Se ha prototipado teniendo en cuenta las 10 heurísticas de Nielsen, que fueron explicadas anteriormente. Algunas de las heurísticas que cumple este diseño son:

- La relación entre el sistema y el mundo real. El usuario relaciona los íconos utilizados en el prototipo con su significado, como puede ser en el caso del carrito de la compra, el ícono de búsqueda, el ícono de filtrar, etc.
- El control y la libertad del usuario. En todo momento el cliente puede retroceder en la navegación e incluso volver a la página de inicio al clicar en el logotipo de la barra de navegación.

- Consistencia y estándares. A lo largo de todo el prototipo se mantiene el mismo diseño, como por ejemplo en la forma de los botones y de los productos.

#### **6.5. Posicionamiento y productos promocionales**

En esta última fase se mejoró el posicionamiento de la página web y se realizaron productos promocionales de la marca, a continuación, se detallan ambos procesos.

El primer paso a realizar fue definir la descripción que aparecería al encontrarse la web en los motores de búsqueda. Esta juega un papel fundamental ya que las palabras añadidas serían las que facilitarían su visibilidad. Se redactó junto con el dueño de la empresa, siendo este el resultado final: "En *Fresh Fruit* nos dedicamos a la venta y distribución de fruta, verdura, hortalizas, productos de cuarta gama y productos de importación. Ofrecemos a nuestros clientes los mejores productos del mercado, suministrados por grandes agricultores y cooperativas del Maresme, Baix Llobregrat, El Prat, Sant Boi, y zonas colindantes" (Fresh Fruit, 2022).

Seguidamente se realizó una búsqueda de palabras clave, tanto palabras clave secundarias, como *long tail*. Para ello se utilizó *Google Keyword Planner*. En la Figura 6.10. se puede observar el proceso de búsqueda.

| <b>Ideas</b> para<br>palabras clave      | Q fruta barcelona                                                                                                    |                                    | <b>V</b> España         | 文<br>KA Español   | EQ. Google     | $\Box$ may 2021 - abr 2022            | $\overline{\phantom{a}}$                                          |                                                                   |  |  |  |  |
|------------------------------------------|----------------------------------------------------------------------------------------------------|------------------------------------|-------------------------|-------------------|----------------|---------------------------------------|-------------------------------------------------------------------|-------------------------------------------------------------------|--|--|--|--|
| Previsión<br>Plan de palabras            | $+$ barcelona<br>$+$ fruta<br>$+$ fruta madrid<br>Amplía tu búsqueda:<br>+ carne barcelona<br>+ queso barcelona<br>+ huevo barcelona<br>+ lacteos barcelona |                                    |                         |                   |                |                                       |                                                                   |                                                                   |  |  |  |  |
| clave<br>Palabras clave                  | ↫<br>40 ideas para palabras clave disponibles<br>v 1 más Añadir filtro<br>CC                                                                                |                                    |                         |                   |                |                                       |                                                                   |                                                                   |  |  |  |  |
| guardadas<br>Palabras clave<br>negativas | Palabra clave (por<br>$\Box$<br>relevancia)                                                                                                    | Promedio de búsquedas<br>mensuales | Cambio en tres<br>meses | Cambio interanual | Competitividad | Cuota de<br>impresiones de<br>anuncio | Puja por la parte<br>superior de la<br>página (intervalo<br>bajo) | Puja por la parte<br>superior de la<br>página (intervalo<br>alto) |  |  |  |  |
|                                          | Palabras clave proporcionadas                                                                                                    |                                    |                         |                   |                |                                       |                                                                   |                                                                   |  |  |  |  |
|                                          | П<br>fruta barcelona                                                                                                    | $10 - 100$                         | 0%                      | 0%                | Media          | $\qquad \qquad$                       | $0.19 \in$                                                        | 1,18€                                                             |  |  |  |  |
|                                          | Ideas para palabras clave                                                                                                    |                                    |                         |                   |                |                                       |                                                                   |                                                                   |  |  |  |  |
|                                          | □<br>fruta y verdura a                                                                                                    | $100 - 1$ mil                      | $-90%$                  | $-90%$            | Alta           | $\overline{\phantom{a}}$              | 0,57€                                                             | 2,95€                                                             |  |  |  |  |
|                                          | □<br>fruta a domicilio                                                                                                    | $10 - 100$                         | 0%                      | 0%                | Alta           | $\overline{\phantom{a}}$              | 0,65€                                                             | 4,08€                                                             |  |  |  |  |
|                                          | maracuya barcel                                                                                                    | $10 - 100$                         | 0%                      | 0%                | Media          | $\hspace{0.025cm}$                    | $\sim$                                                            | $\sim$                                                            |  |  |  |  |
|                                          | □<br>fruta y verdura e                                                                                                    | $10 - 100$                         | 0%                      | 0%                | Alta           | $\sim$                                | 0,45€                                                             | 2,63 €                                                            |  |  |  |  |
|                                          | C.<br>frutoe y vardurge                                                                                                    | $100 - 1$ mil                      | $-000$                  | 2000              | Alta           |                                       | 0.57f                                                             | 205E                                                              |  |  |  |  |

**Figura 6.10.** Búsqueda de palabras clave en *Google Keyword Planner*. Elaboración propia (2022).

Se puede observar la competitividad de cada palabra, así como el promedio de búsquedas mensuales. Cuanto menor es la competitividad, mayor es la oportunidad de aparecer entre las primeras búsquedas. Tras realizar esta búsqueda se definieron las siguientes palabras clave, todas ellas con una competitividad media o baja: Fruta Barcelona, fruta y verdura Barcelona, distribuidor fruta Barcelona, fruta fresca Barcelona, distribución fruta, distribución verdura, distribución fruta Barcelona, distribución verdura Barcelona, frutería Horta, frutería Barcelona, mayorista fruta Barcelona.

Tanto la descripción de la página web como las palabras clave se añadieron a la plataforma del web host, como ya se ha comentado anteriormente.

Seguidamente, se añadió el perfil de la empresa en *google my business*, para que así apareciera su ficha técnica al buscar al comercio en *google*. Se añadió el horario del establecimiento, teléfono de contacto y se enlazó a la página web.

Tras mejorar la visibilidad de la empresa, se procedió a producir los productos promocionales de la marca. Como se ha comentado anteriormente, se decidió realizar tarjetas de visita y bolsas de tela.

Las bolsas de tela se diseñaron mediante la página web *Camaloon*, esta ofrecía la posibilidad de personalizar cualquier producto. En cuanto a la elección de la bolsa de tela, se escogió la que tenía mejor relación calidad-precio. Una vez escogida, se subió el diseño del logotipo de *Fresh Fruit* en formato png para poder así recrear lo establecido en el manual de identidad visual. Tras comprobar que todo estuviera correcto, se procedió a la compra de tres bolsas a modo de prueba.

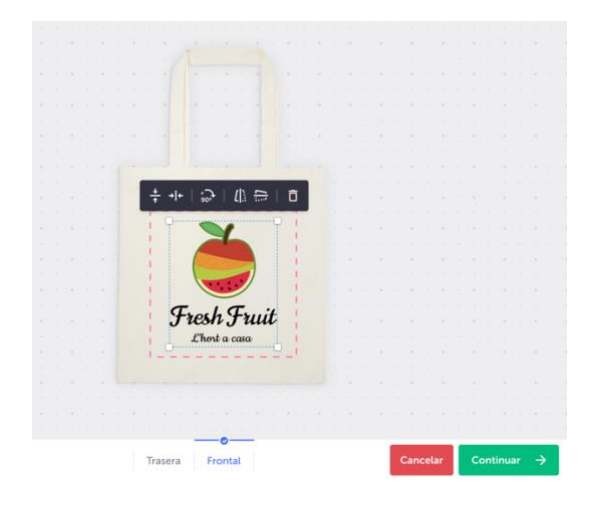

**Figura 6.11.** Proceso de personalización bolsas de tela. Elaboración propia (2022).

Después, se procedió a realizar las tarjetas de visita. Estas se pidieron mediante la web Imprenta Online. En esta ocasión se subieron los diseños definidos para el anverso y reverso (Ver Anexo 10.3) y se procedió a la compra. Se pidieron 100 tarjetas con un tamaño de 85x55 mm.

## **7. Conclusiones**

Al principio de este trabajo de final de grado se comentaba la dificultad que tienen los comercios pequeños de subsistir y destacar de la competencia debido a la creciente oferta de empresas multinacionales, las cuales disponen de tecnología y estrategias comerciales que ellos no pueden adquirir.

Por ello, en este proyecto se ha ayudado a un comercio local poniendo a su disposición tecnología y recursos que puedan mejorar su visibilidad en el sector.

Los principales objetivos de este trabajo de final de grado han sido mejorar la visibilidad de *Fresh Fruit* mediante la definición de una identidad visual para la marca y el diseño de su página web corporativa. Ambos objetivos se han cumplido de forma satisfactoria gracias a la previa búsqueda de información y a los referentes analizados.

También se ha facilitado el uso de la página web mediante un diseño centrado en el usuario y su adaptación a diferentes dispositivos mediante un diseño *responsive*, proporcionando de esta forma una buena experiencia a los clientes. Además, también se ha investigado sobre el posicionamiento SEO y SEA, y se han aplicado diferentes técnicas para conseguir mejorar su visibilidad web.

Por otro lado, se ha prototipado un *e-commerce,* que, aunque no se ha implementado en la actualidad, se aplicará el diseño realizado en un futuro. De esta forma se conseguirá llegar a un mayor público y permitirá al comercio competir con otras empresas del sector que ya disponen de esta facilidad.

Además, se han realizado productos promocionales que ayudaran a dar a conocer la marca, entre ellos tarjetas de visita y bolsas de tela, así como también se han diseñado etiquetas portaprecios que mediante códigos QR ofrecerán una experiencia diferenciadora respecto a otros establecimientos del sector. Estas se pretenden aplicar una vez se pueda implementar el *ecommerce*.

Aun así, es cierto que debido a la cantidad de los productos a realizar para la marca no se ha podido profundizar tal y como se hubiera deseado. Se ha organizado el tiempo disponible de forma que se cumplieran todos los objetivos, pero es cierto que se hubiera deseado disponer de más tiempo para acabar de perfeccionarlos.

En conclusión, este trabajo de final de grado ha supuesto una primera puesta en práctica de diferentes temas y asignaturas tratadas a lo largo de la carrera de Medios Audiovisuales. Ha servido para ampliar conocimientos, y, al mismo tiempo, para disponer de un primer proyecto real que pueda servir de currículum para futuros trabajos.

Y, por último, pero no menos importante, se han cumplido los objetivos de la empresa definidos al principio de este proyecto. Se seguirá trabajando con el dueño una vez terminado este proyecto para continuar con el desarrollo y publicación de su *e-commerce* y la elaboración de sus etiquetas porta-precios.

# **8. Bibliografia**

- Airey, D. (2019). *Diseño de logos: la guía definitiva para crear la identidad visual de una marca.* Anaya Multimedia.
- Basantes, A. V., Gallegos. M. C., Guevara, C. P., Jácome, A. E., Psso, A. M., Quiña, J. A., Vaca, C. F. (2017). *Comercio Electrónico*. UTN. Disponible en: <http://repositorio.utn.edu.ec/handle/123456789/6793>
- Baixas, M. (2020). *El gran libro de los negocios online*. Deusto.
- Capriotti, P. (2009). *Branding corporativo: Fundamentos para la gestión estratégica de la Identidad Corporativa*. Colección libros de la empresa.
- Chaffey, D. & Ellis-Chadwick, F. (2019). *Digital Marketing: Strategy, Implementation and Practice* (7th ed.). Pearson.
- Chaffey, D. & Smith, P. R. (2017). *Digital Marketing Excellence: Planning, Optimizing and Integrating Online Marketing* (5th ed.)*.* Routledge.
- Chartered Institute of Marketing (2015). *Marketing and the 7Ps: A brief summary of marketing and how it works*. Disponible en[: https://www.cim.co.uk/media/4772/7ps.pdf](https://www.cim.co.uk/media/4772/7ps.pdf)
- Contreras, R., Foglia, E., González, Z., Mateos, S., Naranjo, H. (2010). *Disseny gràfic i disseny web: Breus lliçons en història, teoria i pràctica*. Eumo Editorial.
- Cullen, C. D. (2004). *Diseño corporativo: pasos para conseguir el mejor diseño*. Gustavo Gili, SA.
- Dirección General de Política Comercial y Competitividad (2018). *La digitalización del Retail en España.* Disponible en: [https://comercio.gob.es/ComercioInterior/Actuaciones\\_competitividad/Estudios/CI\\_2](https://comercio.gob.es/ComercioInterior/Actuaciones_competitividad/Estudios/CI_20_DiagnósticoRetail.pdf) [0\\_DiagnósticoRetail.pdf](https://comercio.gob.es/ComercioInterior/Actuaciones_competitividad/Estudios/CI_20_DiagnósticoRetail.pdf)
- Ebner, T. & Granitza, L. (2020). *The SEO book: The way to number 1*. Edison Verlag.
- Estrade, J. M., Hernández, M.A., Jordán, D. (2020). *Marketing digital: Mobile marketing, SEO y analítica web*. Anaya Multimedia.
- Evamy, M. (2012). *Logotype*. Laurance King Publishing.
- Federación de Comercio de Albacete (2014). *Situación y necesidades del comercio tradicional para competir en el entorno digital.* Disponible en: [https://cec](https://cec-comercio.org/wp-content/uploads/2014/04/Estudio-de-Mercado-Comercios.pdf)[comercio.org/wp-content/uploads/2014/04/Estudio-de-Mercado-Comercios.pdf](https://cec-comercio.org/wp-content/uploads/2014/04/Estudio-de-Mercado-Comercios.pdf)
- Fresh Fruit (2022). *Fresh Fruit Barcelona*.<https://www.freshfruitbarcelona.com/>
- Frick, T. & Eyler-Werve, K. (2017). *Return on Engagement: Content Strategy and Web Design Techniques for Digital Marketing*. Focal Press.
- Frutiger, A. (1989). *Signs and symbols: their design and meaning*. Van Nostrand Reinhold.
- García, J. (2020). *Internet y fundamentos de diseño de páginas web*. Ra-Ma Editorial.
- García, J. C. (2003). *La gestión moderna del comercio minorista: El enfoque práctico de las tiendas de éxito*. Esic Editorial.
- García, M. (2019). *Diferencias entre Branding, Identidad Visual e Imagen Corporativa ¿No son lo mismo?* [https://www.paredro.com/diferencias-entre-branding-identidad](https://www.paredro.com/diferencias-entre-branding-identidad-visual-e-imagen-corporativa/)[visual-e-imagen-corporativa/](https://www.paredro.com/diferencias-entre-branding-identidad-visual-e-imagen-corporativa/)
- Gernsheimer, J. (2008). *Designing logos: The process of creating symbols that endure*. Allworth Press.
- González, J. (2002). *Identidad visual corporativa: La imagen de nuestro tiempo*. Sintesis.
- Hassan, Y. & Martín, F. (2004). *Card Sorting: Técnica de categorización de contenidos. No Solo Usabilidad* (3).<http://www.nosolousabilidad.com/articulos/cardsorting.htm>
- Hernández, E. M. & Hernández, L.C. (2020). *Manual del comercio electrónico*. Marge Books.
- Kane, J. (2012). *Manual de tipografía*. Gustavo Gili.
- Kingsnorth, S. (2016). *Digital marketing strategy: An integrated approach to online marketing*. Kogan Page.
- Kotler, P., Kartajaya, H., Setiawan, I. (2017). *Marketing 4.0: Moving to Traditional to Digital*. John Wiley & Sons, Inc.
- Krause, J. (2016). *Introducing Bootstrap*. Apress.
- Krause, J. (2012). *The Logo Brainstorm Book: A comprehensive guide for exploring design directions.* How Design Books.
- Lecinski, J. (2011). *ZMOT: Ganando el momento cero de la verdad*. Vook Inc.
- Losada, H. (2020). *¿Qué es un manual de identidad visual corporativa?*  <https://helenalosada.es/que-es-un-manual-de-identidad-visual-corporativa/>
- Lupton, E. & Cole, J. (2016). *Diseño gráfico: nuevos fundamentos*. Gustavo Gili.
- Martin, D. C. (2017). *SEO Curso práctico: Cómo conseguir visitas a tu web con posicionamiento en buscadores*. Ra-Ma Editorial.
- Millán, R.J. (2008). *Cómo darte a conocer en Internet: Ideal tanto para particulares como para empresas.* Creaciones Copyright, S.L.
- Montagut, X. & Vivas, E. (2007). *Supermercados, no gracias: grandes cadenas de distribución: impactos y alternativas* (Vol. 251). Icaria editorial.
- Nielsen, J. (1994). *10 Usability Heuristics for User Interface Design*. <https://www.nngroup.com/articles/ten-usability-heuristics/>
- Nielsen, J. Budiu, R. (2013). *Usabilidad en dispositivos móviles*. Anaya Multimedia.
- Nielsen, J., Loranger, H. (2006). *Prioritizing Web Usability*. New Riders.
- Observatorio Nacional de las Telecomunicaciones y de la Sociedad de la Información (2020). *El comercio electrónico B2B en España: 2019* (Ed. 2020). Madrid: Secretaría

General Técnica, Centro de Publicaciones. Disponible en: <http://doi.org/10.30923/2695-5830-2020>

- OEPM (2021). *Manual Informativo para los Solicitantes de Marcas*. Disponible en: [https://www.oepm.es/export/sites/oepm/comun/documentos\\_relacionados/Publicacion](https://www.oepm.es/export/sites/oepm/comun/documentos_relacionados/Publicaciones/Folletos/Manual_solicitantes_marcas.pdf) [es/Folletos/Manual\\_solicitantes\\_marcas.pdf](https://www.oepm.es/export/sites/oepm/comun/documentos_relacionados/Publicaciones/Folletos/Manual_solicitantes_marcas.pdf)
- Osan, G. (2019). *La relación entre el diseño web y la arquitectura web*. <https://www.latevaweb.com/diseno-web-arquitectura-web>
- Peddie, J. (2017). *Augmented reality: Where we all live*. Springer.
- Pérez, E. (2016). *El origen del logo de Coca-Cola, la historia de un símbolo*. Enfoque Gaussiano. [https://www.enfoquegaussiano.com/diseno-lo-cotidiano-logo-de-coca](https://www.enfoquegaussiano.com/diseno-lo-cotidiano-logo-de-coca-cola/)[cola/](https://www.enfoquegaussiano.com/diseno-lo-cotidiano-logo-de-coca-cola/)
- Ryan, D. (2017). *Understanding Digital Marketing: Marketing strategies for engaging the digital generation* (3rd ed.). Kogan Page.
- Schade, A. (2014). *Responsive Web Design (RWD) and User Experience*. <https://www.nngroup.com/articles/responsive-web-design-definition/>
- Tovar, R. (2018). *Posicionamiento web para todos: El manual sobre SEO que todo usuario web debería leer*. Ra-Ma Editorial.
- Universitat Pompeu Fabra (s.d.). *Manual d'Identitat Visual de la Universitat Pompeu Fabra*.<https://www.upf.edu/web/marca/marca>
- Wheeler, A. (2018). *Designing Brand Identity* (5th ed.). John Wiley & Sons Inc.
- Zeegen, L. (2013). *Principios de ilustración*. Gustavo Gili.

# **9. Plan de viabilidad**

### **9.1. Planificación inicial**

Para organizar el trabajo se diseñó un cronograma con una planificación inicial, donde se pueden observar las diferentes tareas a realizar ordenadas cronológicamente. Además, se divide en las tres etapas del trabajo: investigación, creación y difusión.

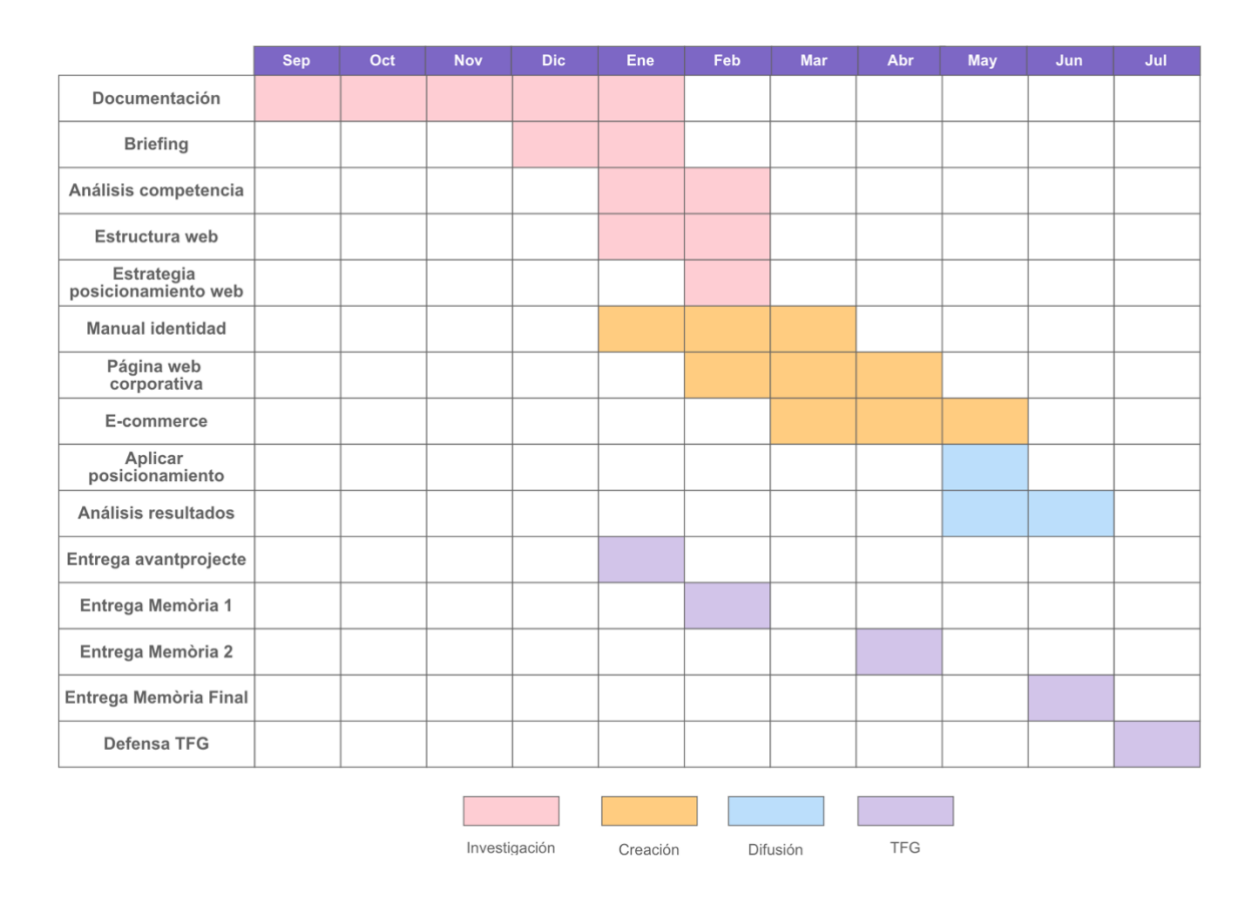

**Figura 9.1.** Cronograma planificación inicial. Elaboración propia. (2021).

En esta primera planificación se propone terminar la fase de investigación en febrero, la fase de creación en mayo y finalmente la fase de difusión en junio. Algunas de ellas coincidirán en el tiempo ya que no será necesario terminar alguna tarea para empezar otra.

También se han incluido las entregas de la memoria del TFG que se realizarán a lo largo del curso.

#### **9.2. Desviaciones**

A lo largo de este trabajo de final de grado se sufrieron diferentes desviaciones que alteraron la planificación inicial de este. Primeramente, debido a nuevas tareas a realizar en el proyecto que no se tuvieron en cuenta en un principio, por ello, al añadirlas se alteraron las fechas. También debido a circunstancias personales que afectaron a la dedicación horaria de este trabajo de final de grado, pero, aun así, se realizaron todas las tareas.

En la Figura 9.2 se puede observar el cronograma de planificación actualizado con todas las tareas realizadas, así como con sus fechas.

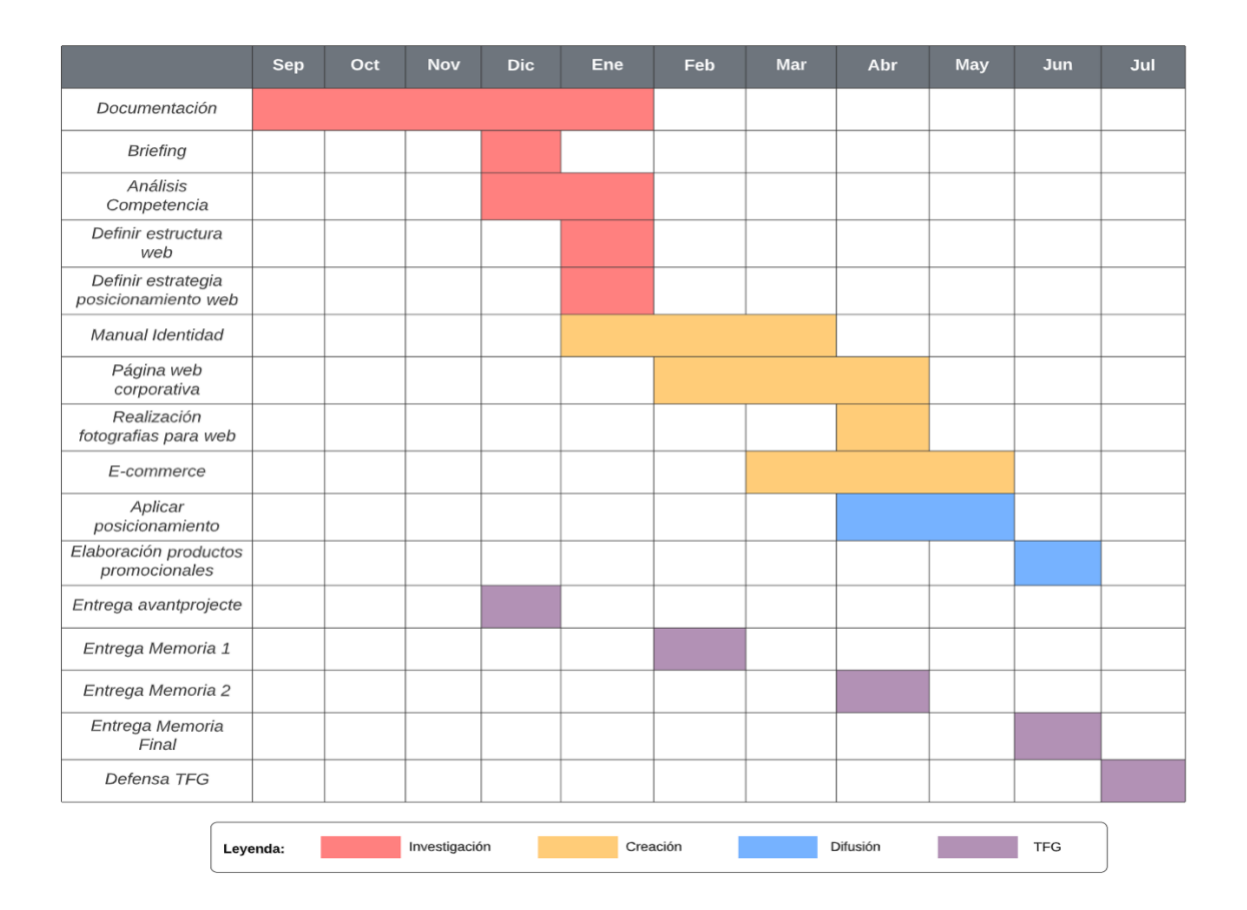

**Figura 9.2.** Cronograma planificación definitiva. Elaboración propia. (2022).

Como se puede observar, la fase de investigación se terminó en enero, un mes antes de lo previsto inicialmente. Algunas tareas a realizar, como el *briefing*, se realizaron con más facilidad de lo planeado, por tanto, se agilizó el trabajo.

Por otro lado, la fase de creación se terminó según lo previsto inicialmente, aunque se tuvieron que realizar algunas tareas simultáneamente, y también se añadió la tarea de realizar las fotografías para la web.

Finalmente, la fase de difusión se terminó a principios de junio. Se añadió como tarea la elaboración de productos promocionales, la cual no se contempló en un principio.

### **9.3. Viabilidad técnica**

Prácticamente todo el material a utilizar será propio, además, se dispone de licencias de estudiante para todos los programas y software que se utilizarán. A continuación, se puede observar la lista completa del material que se usará (Tabla 9.1):

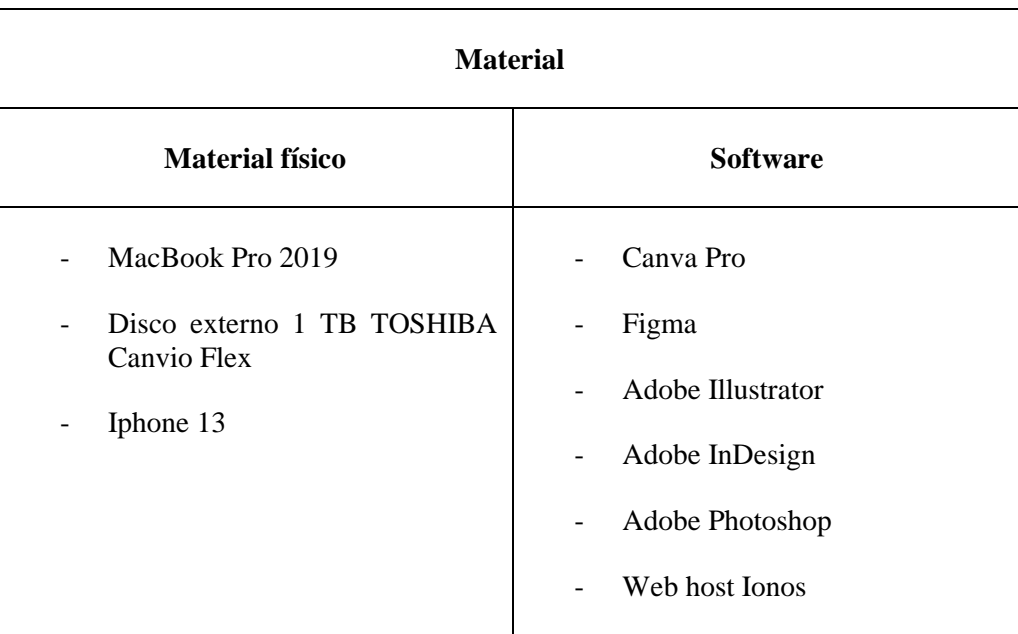

**Tabla 9.1.** Materiales del proyecto. Elaboración propia. (2021).

# **9.4. Viabilidad económica**

Se ha elaborado un presupuesto según el material a utilizar en el proyecto (Tabla 9.2):

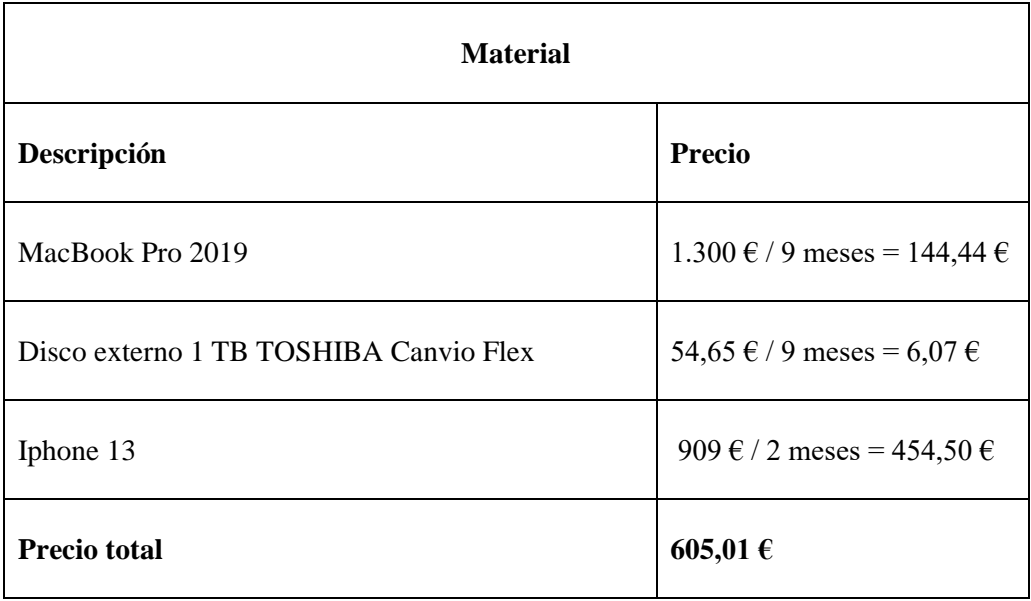

**Tabla 9.2.** Presupuesto de material. Elaboración propia. (2021).

A continuación, se puede observar el presupuesto de los softwares que se han utilizado durante el proyecto (Tabla 9.3):

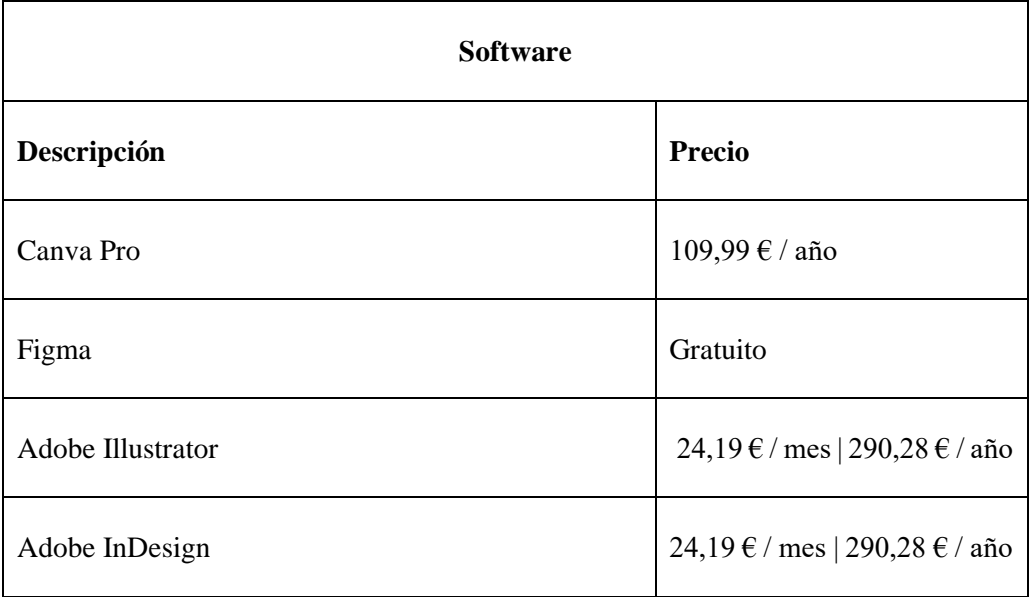

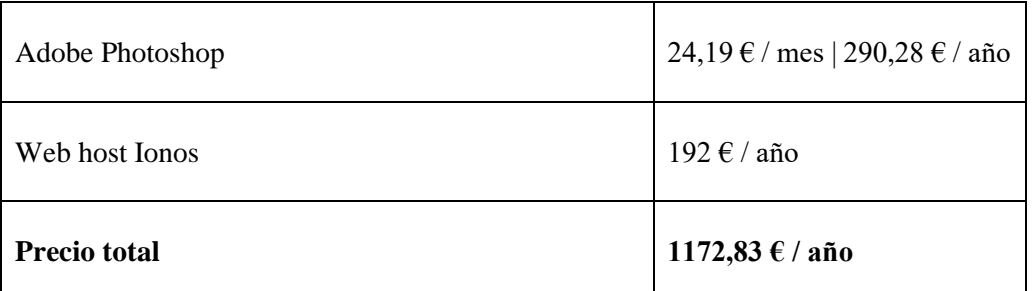

**Tabla 9.3.** Presupuesto de software. Elaboración propia. (2021).

También se ha realizado un presupuesto de los sueldos de los diferentes Recursos Humanos que se implicarían en el proyecto. Estos se han calculado según la cantidad de meses que se prevé que será necesario su trabajo, teniendo en cuenta la media salarial en España para cada profesión (Tabla 9.4):

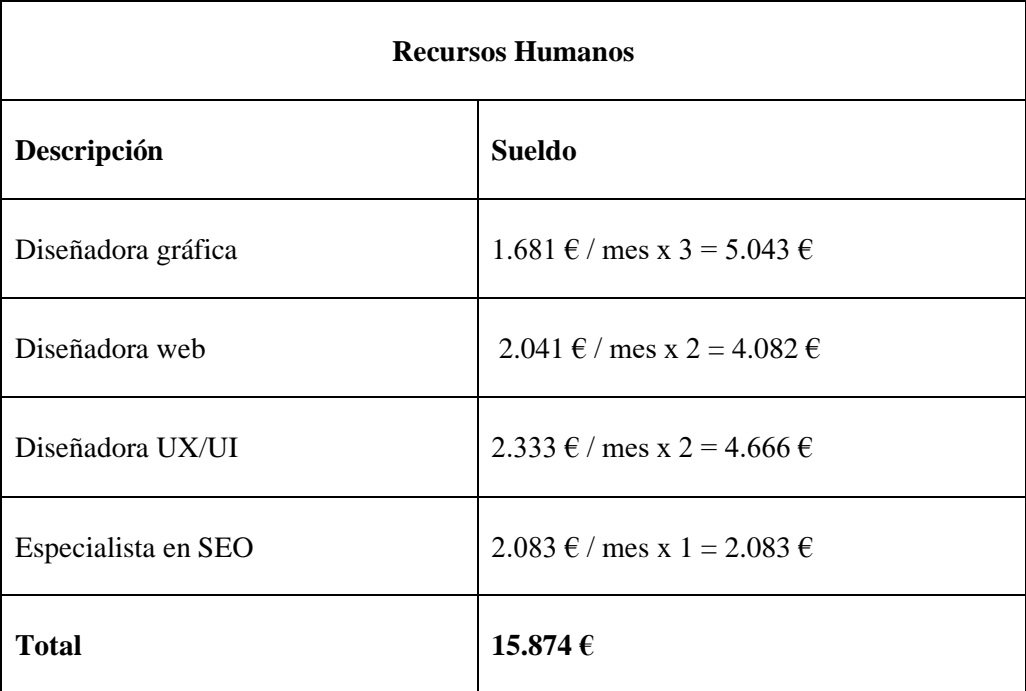

**Tabla 9.4.** Presupuesto de Recursos Humanos. Elaboración propia. (2021).

Asimismo, se ha definido el presupuesto para los productos promocionales realizados en este proyecto (Tabla 9.5):

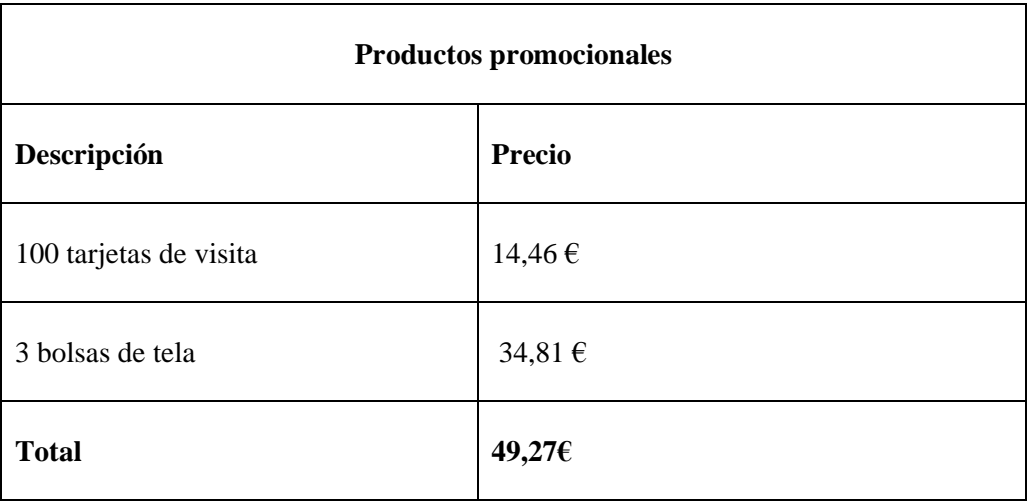

**Tabla 9.5.** Presupuesto de productos promocionales. Elaboración propia. (2022).

Y finalmente, se puede observar el presupuesto total. La gran parte de este va dirigido a los Recursos Humanos (Tabla 9.6):

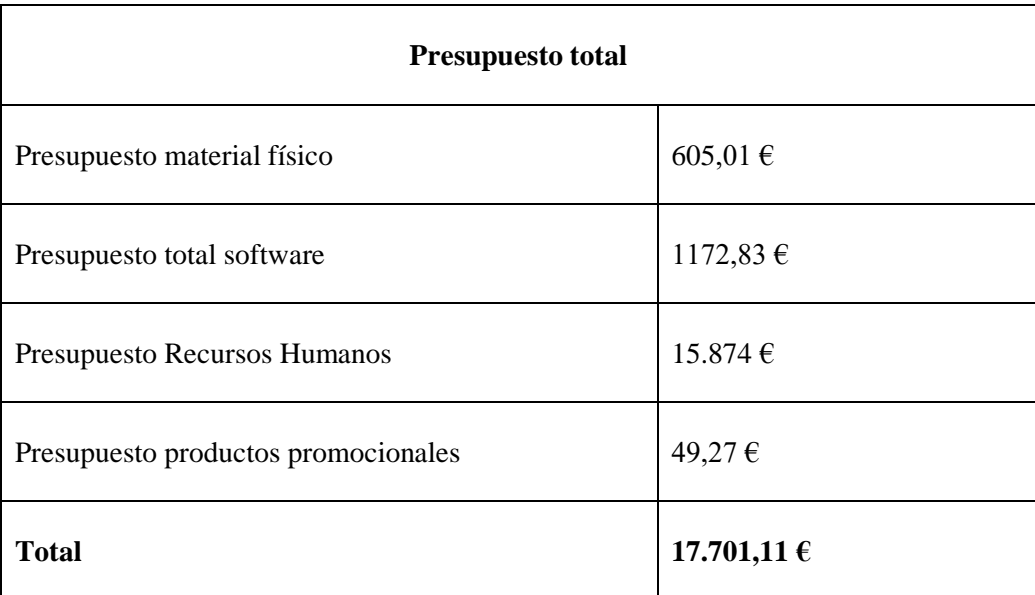

**Tabla 9.6.** Presupuesto total. Elaboración propia. (2022).

#### **9.5. Aspectos legales**

Para poder llevar a cabo este proyecto se deben tener en cuenta diferentes aspectos legales, los cuales se explican a continuación.

En primer lugar, se debe disponer de un dominio web donde publicar la página. Además, se deben tener en cuenta los derechos de autor de cualquier contenido que se pueda publicar en la web, por ello, se han utilizado fotografías bajo licencias de *Creative Commons* o desarrolladas por mí misma.

Por otro lado, para el desarrollo de la página web y del *e-commerce,* se ha tenido en cuenta la Ley de servicios de la sociedad de la información y de comercio electrónico (LSSI), que se encarga de regular toda aquella actividad en línea que genere ingresos (Hernández y Hernández, 2020). También se ha comunicado al usuario sobre el uso de cookies de la página, que viene regulado por la misma ley.

También se debe de tener en cuenta la posibilidad de registrar la marca en la Oficina Española de Patentes y Marcas (OEPM). Este registro ofrece el derecho a diferenciar los servicios y/o productos de otros competidores, y así mismo, ser un indicador de calidad. También ofrece el derecho exclusivo al uso de su marca, evitando que otros terceros puedan usarla (OEPM, 2021).

Por último, indicar que este trabajo de final de grado se encuentra bajo la licencia CC BY-NC-ND (reconocimiento no comercial sin obra derivada), que permite compartirlo siempre y cuando se atribuya la autoría y no sea utilizado con finalidad comercial ni se modifique el material.

# **10. Anexos**

#### **10.1.** *Briefing*

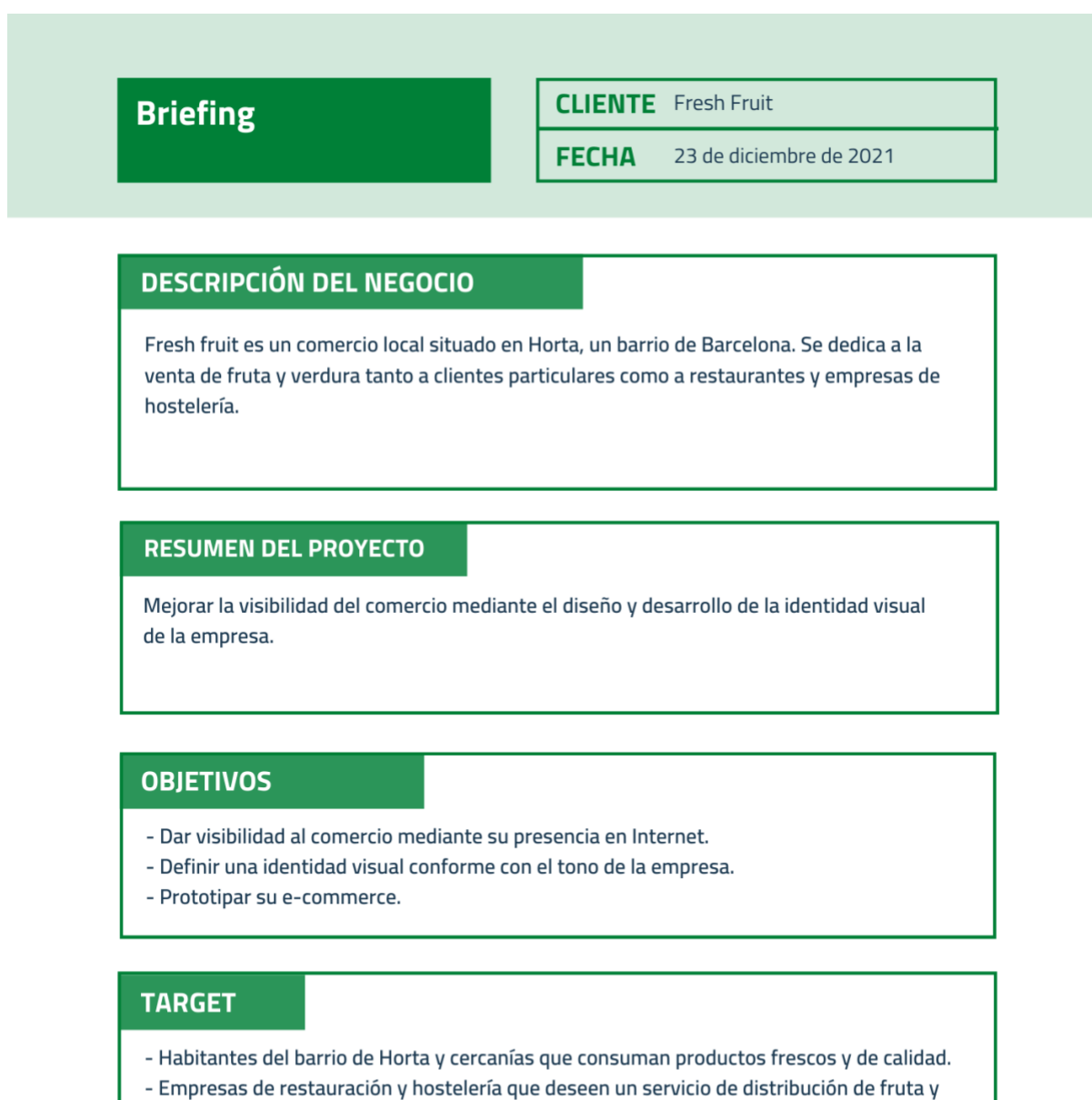

verdura de calidad y proximidad.

#### **ENTREGABLES**

- Manual identidad visual
- Página web corporativa
- Prototipo de e-commerce

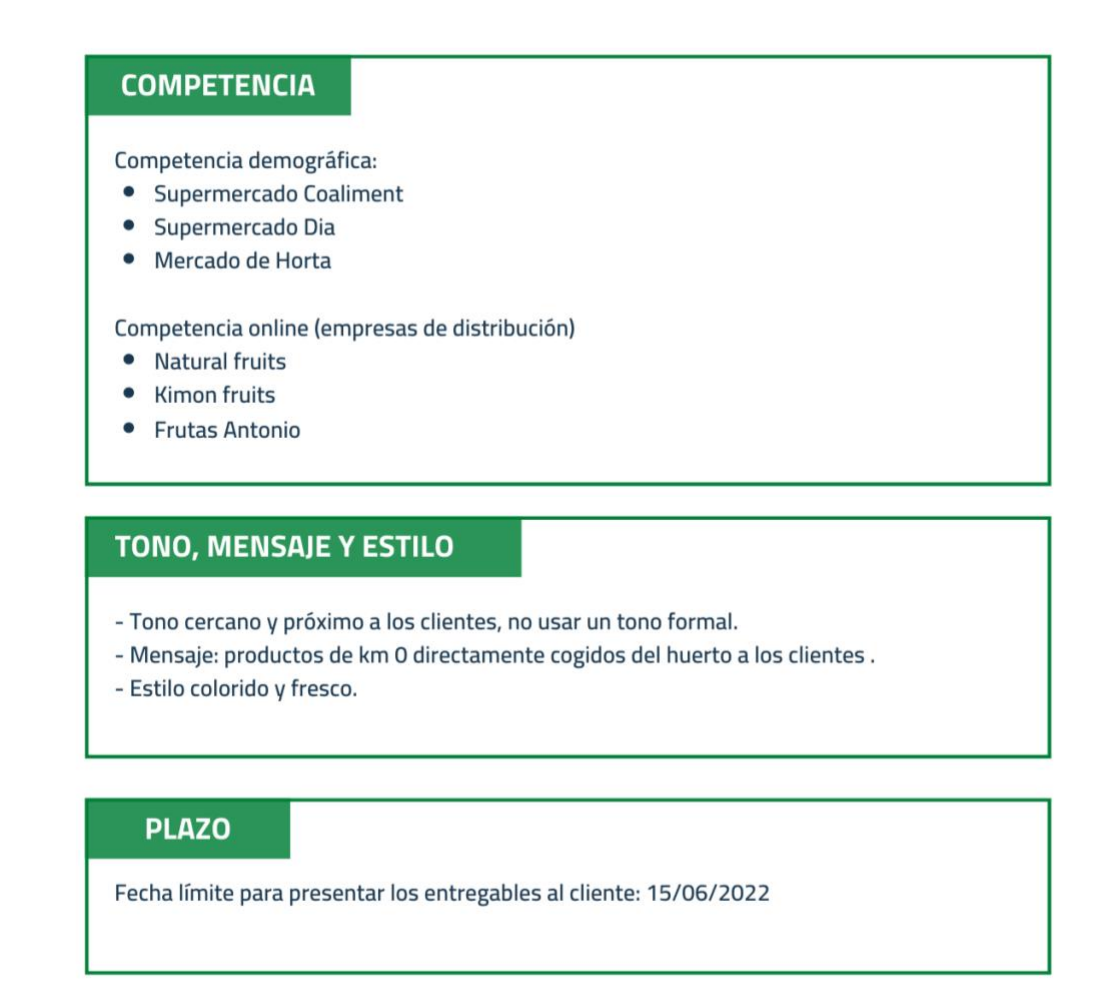

**Figura 10.1.** *Briefing* realizado junto al dueño de *Fresh Fruit*. Elaboración propia (2021).

#### **10.2. Manual de identidad visual**

Se puede consultar el manual de identidad visual en el siguiente enlace:

[https://drive.google.com/file/d/1LdCMc8kbAyJOVJ5WJc\\_fV\\_q2GHJbHJrZ/view?usp=shari](https://drive.google.com/file/d/1LdCMc8kbAyJOVJ5WJc_fV_q2GHJbHJrZ/view?usp=sharing) [ng](https://drive.google.com/file/d/1LdCMc8kbAyJOVJ5WJc_fV_q2GHJbHJrZ/view?usp=sharing)

## **10.3. Tarjetas de visita**

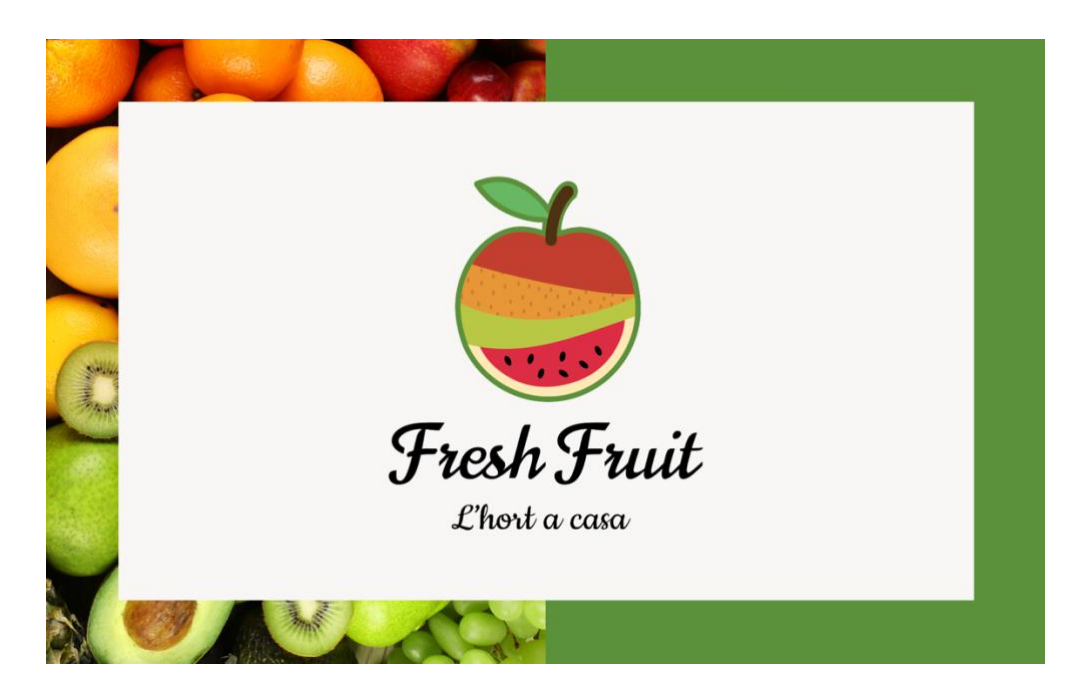

**Figura 10.2.** Diseño anverso tarjeta de visita. Elaboración propia (2021).

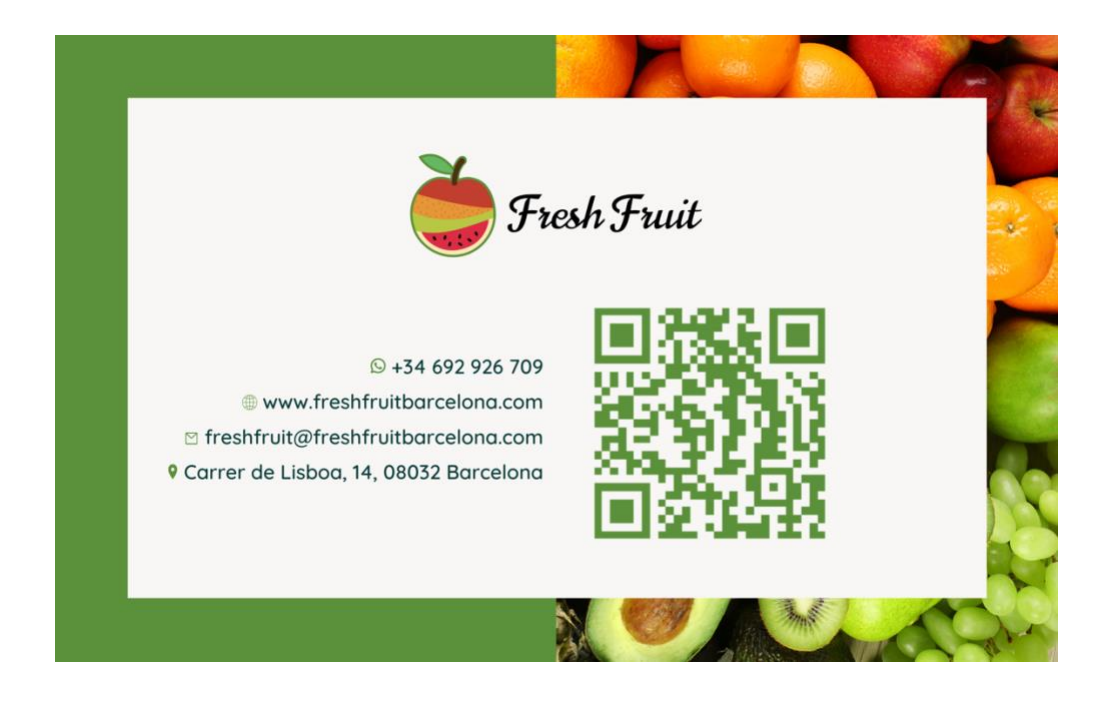

**Figura 10.3.** Diseño reverso tarjeta de visita. Elaboración propia (2021).

### **10.4. Página web**

Se puede consultar la página web en el siguiente enlace:<https://www.freshfruitbarcelona.com/>

También se puede visualitzar un vídeo-resumen de la pàgina web en el siguiente enlace: [https://drive.google.com/file/d/1PKZugJB7SJHFOwOZPHI2Bu7Y2gMZ3VUu/view?usp=sh](https://drive.google.com/file/d/1PKZugJB7SJHFOwOZPHI2Bu7Y2gMZ3VUu/view?usp=sharing) [aring](https://drive.google.com/file/d/1PKZugJB7SJHFOwOZPHI2Bu7Y2gMZ3VUu/view?usp=sharing)

## **10.5. Prototipo** *e-commerce*

Se puede consultar el prototipo de *e-commerce* diseñado en *Figma* en el siguiente enlace: <https://www.figma.com/file/INssDbNTCoeT1zBxczyVTw/Untitled?node-id=84%3A576>

También se puede visualitzar un vídeo-resumen del prototipo en el siguiente enlace: [https://drive.google.com/file/d/1pLHdijF\\_FjULgNwu27zWi6di\\_P1cP7Xv/view?usp=sharing](https://drive.google.com/file/d/1pLHdijF_FjULgNwu27zWi6di_P1cP7Xv/view?usp=sharing)